Dell™ PowerEdge™ Systems Oracle® Database on Enterprise Linux® x86\_64

# Troubleshooting Guide Version 1.2

### Notes and Cautions

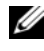

 $\mathscr{D}$  NOTE: A NOTE indicates important information that helps you make better use of your computer.

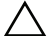

CAUTION: A CAUTION indicates potential damage to hardware or loss of data if instructions are not followed.

\_\_\_\_\_\_\_\_\_\_\_\_\_\_\_\_\_\_\_\_

Information in this document is subject to change without notice. © 2009 Dell Inc. All rights reserved.

Reproduction of these materials in any manner whatsoever without the written permission of Dell Inc. is strictly forbidden.

Trademarks used in this text: Dell, the DELL logo, PowerEdge, and PowerVault are trademarks of Dell Inc.; EMC and PowerPath are trademarks of EMC Corporation; Intel, Pentium, and Celeron are registered trademarks of Intel Corporation in the U.S. and other countries; *Oracle* is a registered trademark of Oracle Inc. in the US and other countries; Red Hat and Red Hat Enterprise Linux are registered trademarks of Red Hat, Inc. in the U.S. and other countries.

Other trademarks and trade names may be used in this document to refer to either the entities claiming the marks and names or their products. Dell Inc. disclaims any proprietary interest in trademarks and trade names other than its own.

# **Contents**

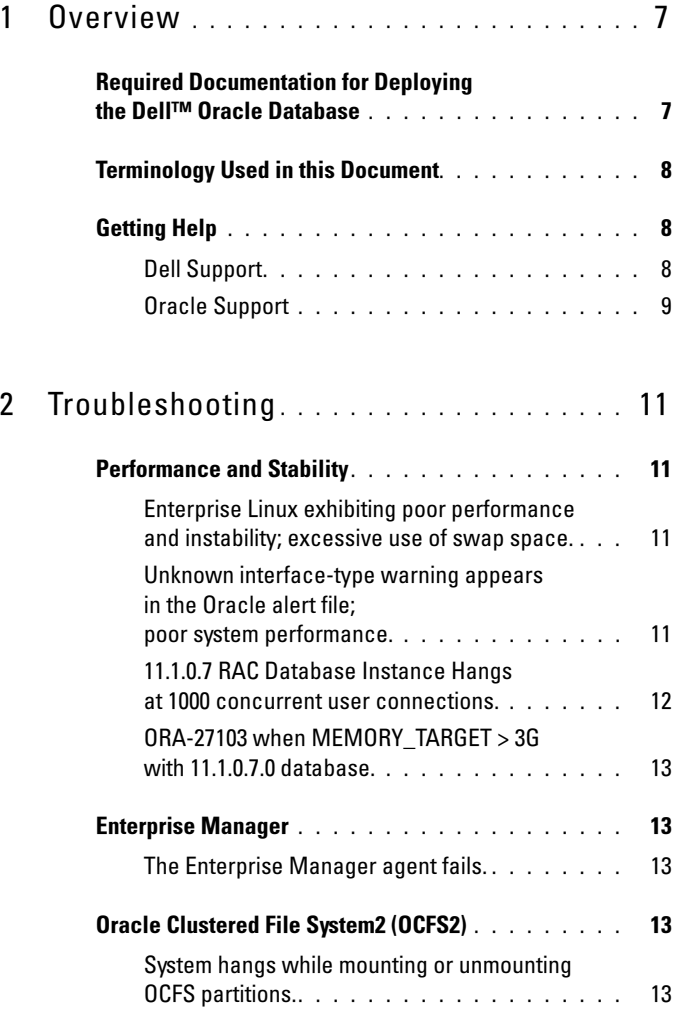

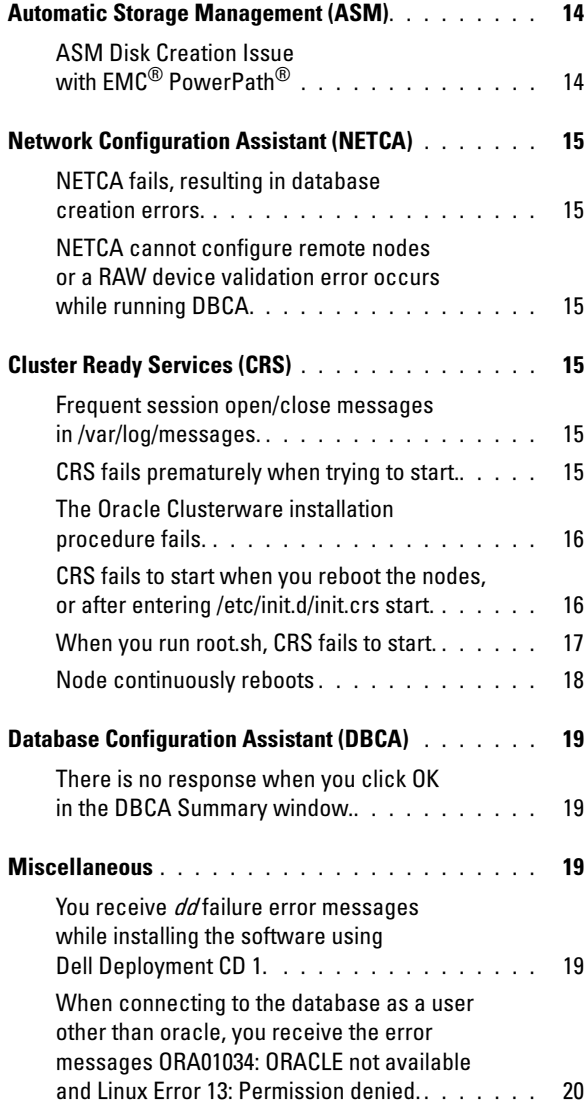

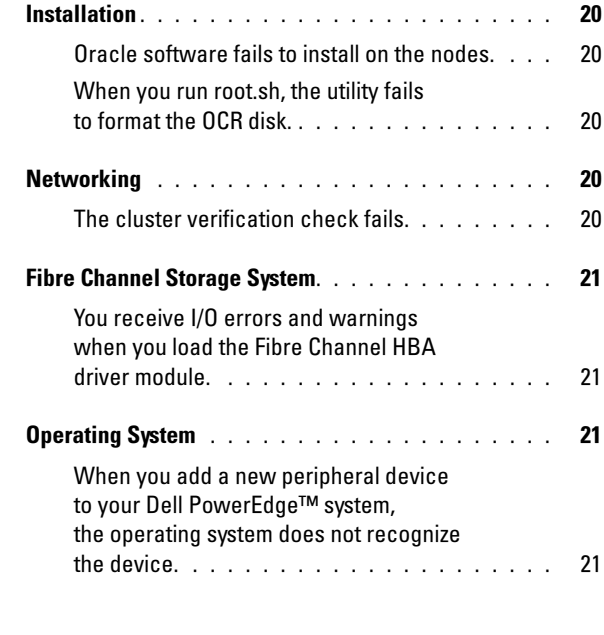

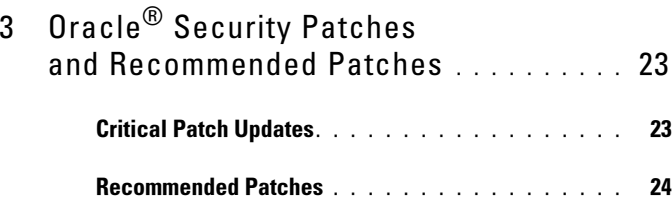

#### 6 | Contents

# <span id="page-6-0"></span>**Overview**

The Oracle® Database on Linux® Advanced Server Troubleshooting Guide applies to:

- Oracle Database 10g R2 running on Red Hat® Enterprise Linux® or Oracle Enterprise Linux 4.7 AS x86\_64.
- Oracle Database 10g R2 running on Red Hat Enterprise Linux or Oracle Enterprise Linux 5.3 AS x86\_64.
- Oracle Database 11g R1 running on Red Hat Enterprise Linux or Oracle Enterprise Linux 5.3 AS x86\_64.

### <span id="page-6-1"></span>Required Documentation for Deploying the Dell™ Oracle Database

The Dell|Oracle Database Installation Documentation set is organized into a series of modules. These modules cover the following topics:

- Dell PowerEdge™ Systems Oracle Database on Enterprise Linux x86 64-Operating System and Hardware Installation Guide — Describes the required minimum hardware and software versions, how to install and configure the operating system, how to verify the hardware and software configurations, and how to obtain open source files.
- Dell PowerEdge Systems Oracle Database on Enterprise Linux x86 64-Storage and Network Guide — Describes how to install and configure the network and storage solutions.
- Dell PowerEdge Systems Oracle Database on Enterprise Linux x86\_64- Database Setup and Installation Guide — Describes how to install and configure the Oracle database.
- Dell PowerEdge Systems Oracle Database on Enterprise Linux x86\_64- Troubleshooting Guide — Describes how to troubleshoot and resolve errors encountered during the installation procedures described in the previous modules.

All modules provide information on how to receive technical assistance from Dell.

# <span id="page-7-0"></span>Terminology Used in this Document

This document uses the terms logical unit number (LUN) and virtual disk. These terms are synonymous and can be used interchangeably. The term LUN is commonly used in a Dell/EMC Fibre Channel storage system environment and virtual disk is commonly used in a Dell Power Vault™ SAS and iSCSI (Dell MD3000 and Dell MD3000i with MD1000 expansion) storage environment.

This document uses the term Enterprise Linux that applies to both Red Hat Enterprise Linux and Oracle Enterprise Linux unless stated specifically.

# <span id="page-7-1"></span>Getting Help

This section provides information on contacting Dell or Oracle for whitepapers, supported configurations, training, technical support, and general information.

#### <span id="page-7-2"></span>Dell Support

- For detailed information about using your system, see the documentation that came with your system components.
- For whitepapers, Dell-supported configurations, and general information, see the Dell|Oracle Tested and Validated Configurations website at dell.com/oracle.
- For Dell technical support for your hardware and operating system software, and to download the latest updates for your system, visit the Dell Support website at support.dell.com/manuals. Information about contacting Dell is provided in the Dell PowerEdge Systems Oracle Database on Enterprise Linux x86\_64-Operating System and Hardware Installation Guide and Dell PowerEdge Systems Oracle Database on Enterprise Linux x86\_64-Troubleshooting Guide of your system.
- Dell Enterprise Training and Certification is now available; see dell.com/training for more information. This training service may not be offered in all locations.

#### <span id="page-8-0"></span>Oracle Support

- For training information on your Oracle software and application clusterware, and for information about contacting Oracle, see the Oracle website at oracle.com or see your Oracle documentation.
- Technical support, downloads, and other technical information is available at the My Oracle Support website at metalink.oracle.com.
- For information on installing and configuring Oracle, see the Oracle Dell PowerEdge Systems Oracle Database on Enterprise Linux x86\_64-Database Setup and Installation Guide available on the Dell Support website at support.dell.com/manuals.

# 2

# <span id="page-10-0"></span>Troubleshooting

This section provides recommended actions for problems that you may encounter while deploying and using your Enterprise Linux® and Oracle® software.

# <span id="page-10-1"></span>Performance and Stability

#### <span id="page-10-2"></span>Enterprise Linux exhibiting poor performance and instability; excessive use of swap space.

Poor performance and instability occurs when Oracle System Global Area (SGA) exceeds the recommended size. Always ensure that the SGA size does not exceed 65% of total system RAM. To decrease the SGA size, perform the following step:

Enter free at a command prompt to determine the total RAM and reduce the values of db\_cache\_size and shared\_pool\_size parameters in the Oracle parameter file accordingly.

#### <span id="page-10-3"></span>Unknown interface-type warning appears in the Oracle alert file; poor system performance.

The problem occurs when the public interface is configured as cluster communications (private interface).

Perform the following steps on one node to force cluster communications to the private interface:

- a Log in as oracle.
- b Enter sqlplus "/ as sysdba" at the command prompt. The SQL> prompt appears.

c Enter the following lines at the SQL> prompt:

```
alter system set cluster interconnects=<private
IP address node1>' scope=spfile sid='<SID1>' 
alter system set cluster interconnects =
'<private IP address node2>' scope=spfile sid=
'<SID2>'
```
- d Create these entries for each node in the cluster.
- e Re-start the database on all nodes by entering the following commands:

```
srvctl stop database -d <dbname>
srvctl start database -d <dbname>
```
f Open the /opt/oracle/admin/<dbname>/bdump/alert\_<SID>.log file, and verify that the private IP addresses are being used for all instances.

#### <span id="page-11-0"></span>11.1.0.7 RAC Database Instance Hangs at 1000 concurrent user connections.

Oracle 11.1.0.7 RAC database instance hangs when the number of concurrent user connections reaches 1000.

Perform the following steps to fix the issue:

- a Apply 11.1.0.7 CRS patch  $# 8287931$
- **b** Add a line in the /etc/init.d/init.cssd file as ULIMIT FILES= "ulimit -n 65536"
- c Add a line in the \$ORACLE\_HOME/bin/ocssd and \$ORA\_CRS\_HOME/bin/ocssd files as ulimit -n 65536 4. Modify the /etc/security/limits.conf as

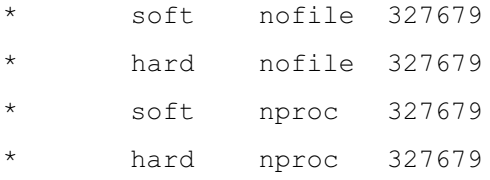

d Re-start the database and clusterware.

#### <span id="page-12-0"></span>ORA-27103 when MEMORY\_TARGET > 3G with 11.1.0.7.0 database.

When setting the memory target parameter in 11.1.0.7.0 database to more than 3 GB , the instance cannot startup and crashes with ORA-27103: internal error in the alert log

To resolve this issue, apply patch 7272646 available on the My Oracle Support website at metalink.oracle.com. For more information see the Oracle Metalink Note # 743012.1.

### <span id="page-12-1"></span>Enterprise Manager

#### <span id="page-12-2"></span>The Enterprise Manager agent fails.

The Enterprise Manager fails when the Enterprise Manager repository is not populated.

Enter the following to re-create the configuration file and repository for the Database Console:

emca -config dbcontrol db repos recreate

For detailed instructions, see the Oracle Metalink Note # 330976.1.

# <span id="page-12-3"></span>Oracle Clustered File System2 (OCFS2)

#### <span id="page-12-4"></span>System hangs while mounting or unmounting OCFS partitions.

The problem occurs when OCFS partitions are unmounted on two nodes at exactly the same time.

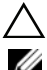

#### $\triangle$  CAUTION: Do not reboot more than one system at the same time.

 $\mathscr U$  NOTE: It is not recommended to re-start the network on a live node. When trying to re-start the network service from any live node in the cluster, the node hangs indefinitely. This behavior is expected for OCFS2.

### <span id="page-13-0"></span>Automatic Storage Management (ASM)

#### <span id="page-13-1"></span>ASM Disk Creation Issue with EMC® PowerPath®

The problem occurs when EMC PowerPath version 5.0.1-5.3 does not support the i/o calls that oracleasm makes. oracleasm createdisk command fails with the error:

```
marking disk "/dev/emcpowera11" as an ASM disk: 
asmtool: Device "/dev/emcpowera11" is not a partition 
[FAILED].
```
To resolve the issue, perform the following steps:

1 Perform the "/etc/init.d/oracleasm createdisk" operation using the "asmtool" command:

```
/usr/sbin/asmtool -C -l /dev/oracleasm -n <volume 
name> -s /dev/<emc device> -a force=yes
```
The command displays:

```
asmtool: Device "/dev/<emc device>" is not a 
partitionasmtool: Continue anyway.
```
- 2 The permissions of the volume under /dev/oracleasm/disks/ will be "root: root". Reboot the system to correct it.
- 3 Further use of the device can now be done normally using the PowerPath device name.

For detailed instructions, see the Oracle Metalink Note # 469163.1 on the My Oracle Support website at metalink.oracle.com.

# <span id="page-14-0"></span>Network Configuration Assistant (NETCA)

#### <span id="page-14-1"></span>NETCA fails, resulting in database creation errors.

NETCA fails because the public network, hostname, or virtual IP is not listed in the /etc/hosts.equiv file.

Before launching NETCA, ensure that a hostname is assigned to the public network and that the public and virtual IP addresses are listed in the /etc/hosts.equiv file.

#### <span id="page-14-2"></span>NETCA cannot configure remote nodes or a RAW device validation error occurs while running DBCA.

This issue occurs when the /etc/hosts.equiv file either does not exist or does not include the assigned public or virtual IP addresses.

Verify that the /etc/hosts.equiv file on each node contains the correct public and virtual IP address. Try to rsh to other public names and VIP addresses as the user oracle.

# <span id="page-14-3"></span>Cluster Ready Services (CRS)

#### <span id="page-14-4"></span>Frequent session open/close messages in /var/log/messages.

This issue is identified and verified in an Oracle Bug 5679560. See the My Oracle Support website at metalink.oracle.com.

Apply Patch 5679560 available on the My Oracle Support website at metalink.oracle.com.

#### <span id="page-14-5"></span>CRS fails prematurely when trying to start.

Refer Oracle Bug 4698419. See the My Oracle Support website at metalink.oracle.com.

Apply Patch 4698419 available on the My Oracle Support website at metalink.oracle.com.

#### <span id="page-15-0"></span>The Oracle Clusterware installation procedure fails.

The Oracle Clusterware installation fails because the EMC® PowerPath® device names are not uniform across the nodes.

Before you install Oracle Clusterware, re-start PowerPath and ensure that the PowerPath device names are uniform across the nodes.

#### <span id="page-15-1"></span>CRS fails to start when you reboot the nodes, or after entering /etc/init.d/init.crs start.

CRS fails to start when the Cluster Ready Services CSS daemon is unable to write to the quorum disk.

Attempt to start the service again by rebooting the node or typing: root.sh from /crs/oracle/product/11.1.0/crs/

Verify that each node has access to the quorum disk and the user root can write to the disk.

Check the last line in the file \$ORA\_CRS\_HOME/css/log/ocssd.log.

If you see:

clssnmvWriteBlocks: Failed to flush writes to (votingdisk), then verify the following:

- The /etc/hosts file on each node contains the correct IP addresses for all node hostnames, including the virtual IP addresses.
- You can ping the public and private hostnames.
- The Oracle Cluster Registry (OCR) file and Voting disk is writable.

#### <span id="page-16-0"></span>When you run root.sh, CRS fails to start.

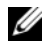

 $\mathbb Z$  NOTE: Ensure that you have all the public and private node names defined and you can ping the node names.

Attempt to start the service again by rebooting the node or by running root.sh from /crs/oracle/product/11.1.0/crs/ after correcting the networking issues.

The following are the list of issues that can result in CRS failure:

• OCR file and Voting disk are inaccessible.

Correct the I/O problem and attempt to start the service again by rebooting the node or by running **root**.sh from /crs/oracle/product/11.1.0/crs/.

• OCR file and Voting disk have not been cleared and contain old information.

Clear the OCR and Voting disks to erase the old information.

You can do this on RHEL4 by entering the following lines:

dd if=/dev/zero of=/dev/raw/ocr.dbf

dd if=/dev/zero of=/dev/raw/votingdisk

Attempt to start the service again by rebooting the node or by running root.sh from /crs/oracle/product/11.1.0/crs/.

- The Oracle User does not have permissions on /var/tmp (specifically /var/tmp/.oracle).
	- **a** Make User Oracle the owner of /var/tmp/.oracle by entering the following command:

chown oracle.oinstall /var/tmp/.oracle

**b** Attempt to start the service again by rebooting the node or by running root.sh from: /crs/oracle/product/11.1.0/crs/.

If all the other CRS troubleshooting steps fail, then perform the following:

a Enable debugging by adding the following line:

```
to root.sh:
```
set -x

- **b** Attempt to start the service again by running root.sh from: /crs/oracle/product/11.1.0/crs/
- c Check log files in the following directories to diagnose the issue: \$ORA\_CRS\_HOME/crs/log \$ORA\_CRS\_HOME/crs/init \$ORA\_CRS\_HOME/css/log \$ORA\_CRS\_HOME/css/init \$ORA\_CRS\_HOME/evm/log

\$ORA\_CRS\_HOME/evm/init

\$ORA\_CRS\_HOME/srvm/log

- d Check /var/log/messages for any error messages regarding CRS init scripts.
- e Capture all log files for support diagnosis.

#### <span id="page-17-0"></span>Node continuously reboots

Node reboots continuously when the node does not have access to the quorum disk on shared storage.

Perform the following steps:

a Start Linux in single-user mode and enter the following command:

/etc/init.d/init.crs disable

- **b** Verify that the quorum disk is available and the private interconnect is alive.
- c Reboot and type: /etc/init.d/init.crs enable

If the private interconnect is down:

- **a** Start Linux in single-user mode.
- **b** Enter the following command: /etc/init.d/init.crs disable
- c Verify that the node can ping over the private interconnect to the remaining nodes in the cluster.
- d Enter the following command:

/etc/init.d/init.crs enable

Reboot the system. In some cases, the network has a latency of up to 30 seconds before it can ping the remaining nodes in the cluster after reboot. If this situation occurs, add the following line to the beginning of your /etc/inet.d/init.crs file and reboot your system: /bin/sleep 30.

# <span id="page-18-0"></span>Database Configuration Assistant (DBCA)

#### <span id="page-18-1"></span>There is no response when you click OK in the DBCA Summary window.

This is a Java Runtime Environment timing issue.

Click OK again. If there is still no response, re-start the DBCA software installation.

# <span id="page-18-2"></span>**Miscellaneous**

#### <span id="page-18-3"></span>You receive *dd* failure error messages while installing the software using Dell Deployment CD 1.

This issue occurs when a copy of the Enterprise Linux CD is used. Always use the original CD.

When burning the CD images (ISOs), use the proper options such as -dao if using the cdrecord command.

#### <span id="page-19-0"></span>When connecting to the database as a user other than oracle, you receive the error messages ORA01034: ORACLE not available and Linux Error 13: Permission denied.

This issue occurs when the required permissions are not set on the remote node.

On all remote nodes, as user root, type: chmod 6751 \$ORACLE\_HOME

# <span id="page-19-1"></span>Installation

#### <span id="page-19-2"></span>Oracle software fails to install on the nodes.

This issue occurs when the nodes' system clocks are not identical.

Perform one of the following procedures:

- Ensure that the system clock on the Oracle software installation node is set to a later time than the remaining nodes.
- Configure one of your nodes as an NTP server to synchronize the remaining nodes in the cluster.

#### <span id="page-19-3"></span>When you run root.sh, the utility fails to format the OCR disk.

This issue is documented in the My Oracle website under Bug 4679769. Download and apply Oracle Patch 4679769 available on the My Oracle Support website at metalink.oracle.com.

# <span id="page-19-4"></span>**Networking**

#### <span id="page-19-5"></span>The cluster verification check fails.

This issue occurs when the public network IP address is not routable; for example: 192.168.xxx.xxx

Assign a valid, routable public IP address.

## <span id="page-20-0"></span>Fibre Channel Storage System

#### <span id="page-20-1"></span>You receive I/O errors and warnings when you load the Fibre Channel HBA driver module.

The HBA driver, BIOS, or firmware must be updated.

Check the Solution Deliverable List (SDL) on the Dell|Oracle Tested and Validated Configurations website at dell.com/oracle for the supported versions. Update as required the driver, BIOS, and firmware for the Fibre Channel HBAs.

## <span id="page-20-2"></span>Operating System

#### <span id="page-20-3"></span>When you add a new peripheral device to your Dell PowerEdge™ system, the operating system does not recognize the device.

The problem occurs when Kudzu is disabled.

Run Kudzu manually after you add the new peripheral to your system.

# <span id="page-22-0"></span>**Oracle<sup>®</sup> Security Patches and** Recommended Patches

This section provides information about the recommended Oracle® security patch updates and recommended patches.

# <span id="page-22-1"></span>Critical Patch Updates

Oracle releases quarterly Critical Patch Updates (CPUs) for fixing potential security vulnerabilities for Oracle products. These CPU patches are required to be applied to the production systems. Currently, the latest CPUs for the Linux<sup>®</sup>  $x86$  64 platform are:

- Oracle 11g R1 11.1.0.7: CPU patch 8290478
- Oracle 10g R2 11.2.0.4: CPU patch 8290506

# <span id="page-23-0"></span>Recommended Patches

Dell recommends that you apply the Oracle-recommended database patchsets for the Linux x86\_64 platform. For latest Oracle-recommended patches, see the Metalink Note #756671.1 on the My Oracle Support website at metalink.oracle.com.

The following are the current Oracle recommended patches:

- Oracle 11g R1 11.1.0.7 on Linux x86\_64:
	- 11.1.0.7 Generic Recommended Patch Bundle #1, Patch 8362693
	- 11.1.0.7 CRS Recommended Patch Bundle#1. Patch 8287931
	- 11.1.0.7.0 troubleshooting patch 7272646 for solving ORA-27103 error when using memory target  $> 3GB$
- Oracle  $10g$  R2 10.2.0.4 on Linux x86 64:
	- 10.2.0.4 Services Recommended Patch #1, Patch 8373286
	- 10.2.0.4 Generic Recommended Patch Bundle #4. Patch 8362683
	- 10.2.0.4 RAC Recommended Patch Bundle #3, Patch 8344348
	- Recommended on Linux: RAC ORA-27506 / IPC Send timeout, Patch 6079224
	- 10.2.0.4 CRS Recommended Patch Bundle #3, Patch 7715304

# Dell<sup>™</sup> PowerEdge<sup>™</sup> 系统 Enterprise Linux® x86\_64 上的 Oracle® 数据库

# 故障排除指南 版本 1.2

### "注"和 "小心"

△ 注: "注"表示可以帮助您更好地使用计算机的重要信息。

 $\bigwedge$  小心:"小心"表示如果不遵循说明,就有可能损坏硬件或导致数据 丢失。

#### \_\_\_\_\_\_\_\_\_\_\_\_\_\_\_\_\_\_\_\_ 本说明文件中的信息如有更改,恕不另行通知。 © 2009 Dell Inc. 版权所有,翻印必究。

未经 Dell Inc. 书面许可,严禁以任何形式复制这些材料。

本文中使用的商标:Dell、 DELL 徽标、 PowerEdge 和 PowerVault 是 Dell Inc. 的商标; EMC 和 PowerPath 是 EMC Corporation 的商标; Intel、 Pentium 和 Celeron 是 Intel Corporation 在美国 和其它国家 / 地区的注册商标; Oracle 是 Oracle Inc. 在美国和其它国家 / 地区的注册商标; Red Hat 和 Red Hat Enterprise Linux 是 Red Hat, Inc. 在美国 和其它国家 / 地区的注册商标。

本说明文件中述及的其它商标和产品名称是指拥有相应商标和产品名称的公司或其制造的 产品。 Dell Inc. 对本公司的商标和产品名称之外的其它商标和产品名称不拥有任何专有权。

2009 年 6 月 Rev. A01

目录

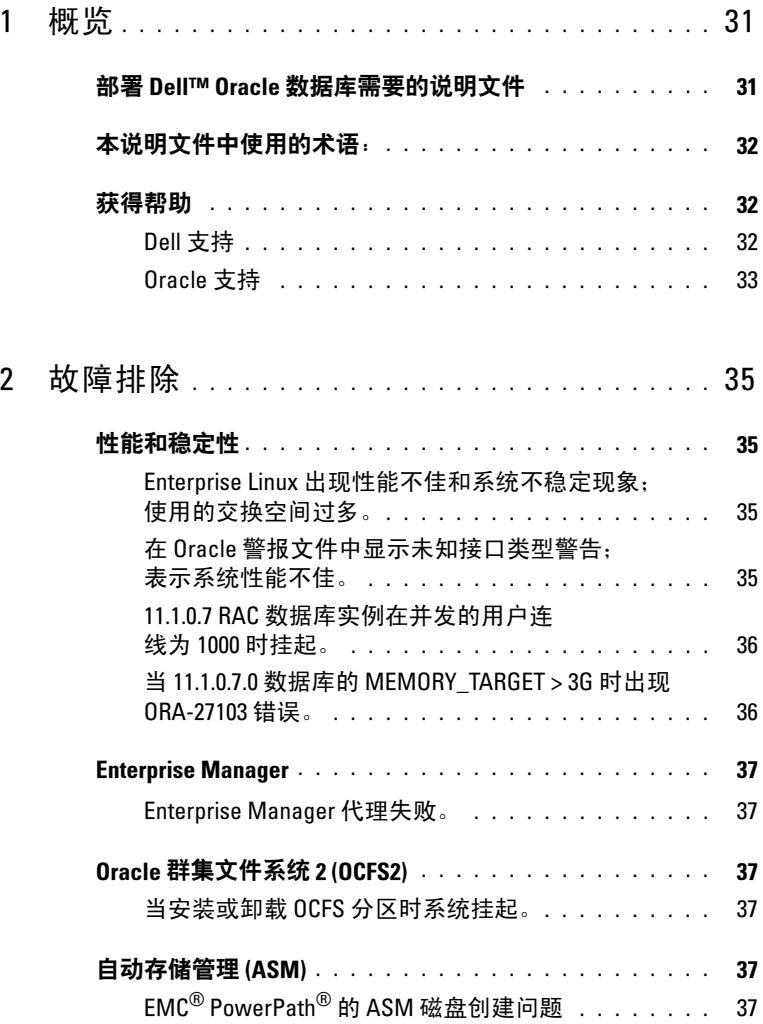

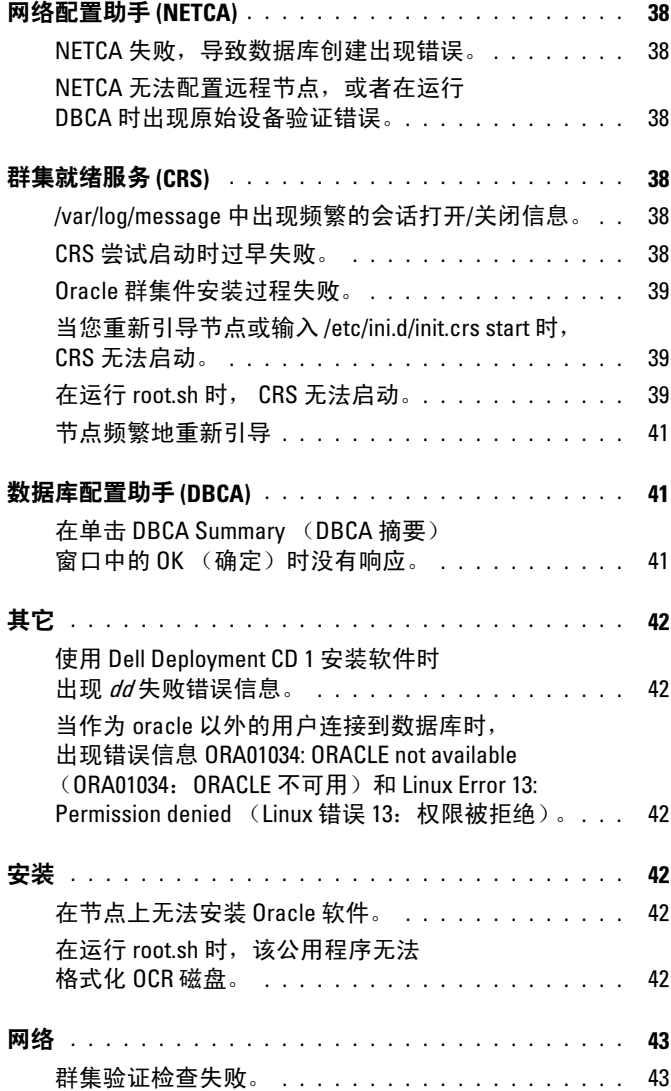

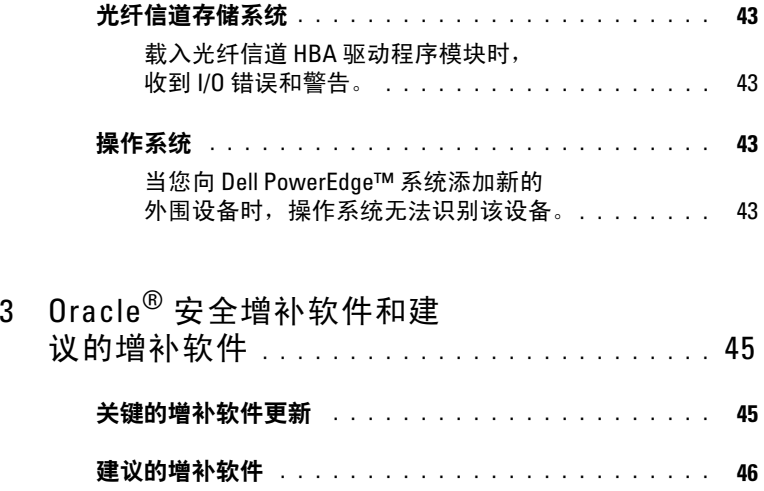

#### 30 | 目录

# <span id="page-30-0"></span>概览

Linux<sup>®</sup> Advanced Server 上的 Oracle® 数据库故障排除指南适用于:

- Red Hat<sup>®</sup> Enterprise Linux<sup>®</sup> 或 Oracle Enterprise Linux 4.7 AS x86\_64 上运行的 Oracle Database 10g R2。
- Red Hat Enterprise Linux 或 Oracle Enterprise Linux 5.3 AS x86\_64 上运 行的 Oracle Database 10g R2。
- Red Hat Enterprise Linux 或 Oracle Enterprise Linux 5.3 AS x86 64 上运 行的 Oracle Database 11g R1。

# <span id="page-30-1"></span>部署 Dell™ Oracle 数据库需要的说明文件

Dell|Oracle 数据库安装说明文件集分为多个模块。这些模块涵盖以下 主题:

- «Dell PowerEdge™ Systems Oracle Database on Enterprise Linux x86 64-Operating System and Hardware Installation Guide》 (Dell PowerEdge™ 系统: Enterprise Linux x86 64 上的 Oracle 数据库: 操作系统和硬件安 装指南)— 介绍所需的最低硬件和软件版本、如何安装和配置操作 系统、如何验证硬件和软件配置,以及如何获取开放源代码文件。
- «Dell PowerEdge Systems Oracle Database on Enterprise Linux x86 64-Storage and Network Guide》 (Dell PowerEdge 系统: Enterprise Linux  $x86<sub>64</sub>$ 上的 Oracle 数据库: 存储设备和网络指南)— 介绍如何安装和 配置网络和存储设备解决方案。
- 《Dell PowerEdge Systems Oracle Database on Enterprise Linux x86\_64- Database Setup and Installation Guide》(Dell PowerEdge 系统: Enterprise Linux x86\_64 上的 Oracle 数据库:数据库设置和安装指南) — 介绍如何安装和配置 Oracle 数据库。
- 《Dell PowerEdge Systems Oracle Database on Enterprise Linux x86\_64- Troubleshooting Guide》(Dell PowerEdge 系统:Enterprise Linux  $x86$  64 上的 Oracle 数据库: 故障排除指南)— 介绍如何对之前模块中 所述的安装过程中遇到的错误进行故障排除和解决。

所有模块均提供有关如何从 Dell 获得技术帮助的信息。

# <span id="page-31-0"></span>本说明文件中使用的术语:

本说明文件中使用了逻辑单元号码 (LUN) 和虚拟磁盘两个术语。这些术 平<sub>の切文 H</sub>++ <sub>以用) 这种平元 7 円 (LON) 神虚拟磁盘网 1 不铝。这三不<br>语是同义词并可互换使用。术语 LUN 通常在 Dell/EMC 光纤信道存储系<br>统环境中使用,而虚拟磁盘通常在 Dell Power Vault™ SAS 和 iSCSI</sub> (Dell MD3000 和带有 MD1000 扩展的 Dell MD3000i)存储环境中使用。

除非特别说明,本说明文件使用的术语 Enterprise Linux 适用于 Red Hat Enterprise Linux 和 Oracle Enterprise Linux。

# <span id="page-31-1"></span>获得帮助

本节介绍有关与 Dell 或 Oracle 联络的信息, 以便获取白皮书、支持的 配置、培训、技术支持和一般信息。

#### <span id="page-31-2"></span>Dell 支持

- 有关使用系统的详情,请参阅随系统组件附带的说明文件。
- 有关白皮书、Dell 支持的配置和一般信息,请访问 Dell|Oracle Tested and Validated Configurations (经 Dell | Oracle 测试和验证的配置) Web 站点 dell.com/oracle。
- 要获得硬件和操作系统软件的 Dell 技术支持,以及下载最新的系统 更新,请访问 Dell 支持 Web 站点 support.dell.com/manuals。 与 Dell 联络的有关信息包含在系统的《Dell PowerEdge Systems Oracle Database on Enterprise Linux x86\_64-Operating System and Hardware Installation Guide》 (Dell PowerEdge 系统: Enterprise Linux x86\_64 上的 Oracle 数据库: 操作系统和硬件安装指南)和《Dell PowerEdge Systems Oracle Database on Enterprise Linux x86\_64-Troubleshooting Guide》(Dell PowerEdge 系统:Enterprise Linux x86\_64 上的 Oracle 数据库:故障排除指南)中。
- 我们现在还提供 Dell 企业培训与认证服务:有关详情,请访 问 dell.com/training。此培训服务可能并非在所有地区都提供。

#### <span id="page-32-0"></span>Oracle 支持

- 有关 Oracle 软件和应用程序群集件的培训信息,以及有关与 Oracle 联络的信息,请访问 Oracle 网站 www.oracle.com 或参阅 Oracle 说明 文件。
- 技术支持、下载以及其它技术信息可从 My Oracle Support Web 站点 metalink.oracle.com 获取。
- 有关安装和配置 Oracle 的信息,请参阅 Dell 支持 Web 站点 support.dell.com/manuals 上的《 Oracle Dell PowerEdge Systems Oracle Database on Enterprise Linux x86 64-Database Setup and Installation Guide》(Oracle Dell PowerEdge 系统: Enterprise Linux x86\_64 上的 Oracle 数据库:数据库设置和安装指南)。

#### 34 | 概览

 $\overline{\phantom{a}}$ 

# <span id="page-34-0"></span>故障排除

本节介绍在部署和使用 Enterprise Linux® 和 Oracle® 软件过程中可能遇到的 问题的建议操作。

### <span id="page-34-1"></span>性能和稳定性

#### <span id="page-34-2"></span>Enterprise Linux 出现性能不佳和系统不稳定现象;使用的交换 空间过多。

当 Oracle 系统全局区域 (SGA) 超过建议的大小时,会出现性能不佳和系统 不稳定现象。请始终确保 SGA 大小不超过系统总 RAM 的 65%。要减小 SGA 大小,请执行以下步骤:

在命令提示符下输入 free,确定总 RAM,然后在 Oracle 参数文件中相应 减小 db\_cache\_size 和 shared\_pool\_size 参数的值。

#### <span id="page-34-3"></span>在 Oracle 警报文件中显示未知接口类型警告;表示系统性能不佳。

当公用接口配置为群集通信(专用接口)时会发生此问题。 在一个节点上执行以下步骤,强制群集通信使用专用接口:

- a 作为用户 oracle 登录。
- b 在命令提示符下,输入 sqlplus "/ as sysdba"。屏幕将显 示 SQL> 提示符。
- c 在 SQL> 提示符下,输入以下行:

alter system set cluster interconnects=<专用 IP 地址节点 1>' scope=spfile sid='<SID1>' alter system set cluster interconnects =' < 专用 IP 地 址节点 2>' scope=spfile sid='<SID2>'

d 为群集中的每个节点创建这些条目。

- e 通过输入以下命令,在所有节点上重新启动数据库: srvctl stop database – d < 数据库名 > srvctl start database – d < 数据库名 >
- f 打开 /opt/oracle/admin/< 数据库名 >/bdump/alert\_<SID>.log 文件,验证所有实例是否都在使用专用 IP 地址。

#### <span id="page-35-0"></span>11.1.0.7 RAC 数据库实例在并发的用户连线为 1000 时挂起。

Oracle 11.1.0.7 RAC 数据库实例在并发的用户连线数达到 1000 时挂起。 要解决此问题,请执行下列步骤:

- a 应用 11.1.0.7 CRS 增补软件 # 8287931
- b 在 /etc/init.d/init.cssd 文件中添加一行为 ULIMIT FILES= "ulimit -n 65536"
- c 在 \$ORACLE\_HOME/bin/ocssd 和 \$ORA\_CRS\_HOME/bin/ocssd 文件中添加一行为 ulimit -n 65536 4。 将 /etc/security/limits.conf 修改为

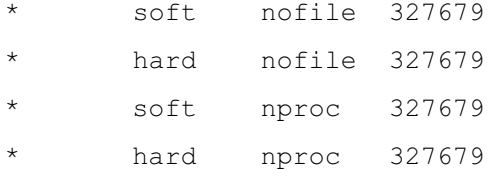

d 重新启动数据库和群集件。

#### <span id="page-35-1"></span>当 11.1.0.7.0 数据库的 MEMORY\_TARGET > 3G 时出现 ORA-27103 错误。

当在 11.1.0.7.0 数据库中将 memory\_target 参数设置为大于 3 GB 时, 实例无法启动且会崩溃,并 在警报日志中出现 ORA-27103:内部错误

要解决此问题,请应用 My Oracle Support Web 站点 metalink.oracle.com 上提供的增补软件 7272646。有关详情如下: 请参阅 Oracle Metalink Note  $# 7430121$ .
# Enterprise Manager

#### Enterprise Manager 代理失败。

未装入 Enterprise Manager 库时 Enterprise Manager 失败。 输入以下命令,为数据库控制台重新创建配置文件和存储库:

emca -config dbcontrol db repos recreate 有关详细说明,请参阅 Oracle Metalink Note # 330976.1。

### Oracle 群集文件系统 2 (OCFS2)

#### 当安装或卸载 OCFS 分区时系统挂起。

两个节点恰好同时卸载 OCFS 分区时会出现这个问题。

 $\bigwedge$  小心: 请勿同时重新引导多个系统。

■ 注: 建议您不要在活动节点上重新启动网络。当尝试从群集中的任何活动 节点重新启动网络服务时,该节点将无限期地挂起。这是 OCFS2 的预期 行为。

### 自动存储管理 (ASM)

#### EMC® PowerPath® 的 ASM 磁盘创建问题

当 EMC PowerPath 版本 5.0.1-5.3 不支持 oracleasm 发出的 i/o 调用时会出现 这个问题。oracleasm createdisk 命令失败,并出现以下错误: marking disk "/dev/emcpowera11" as an ASM disk: asmtool: Device "/dev/emcpowera11" is not a partition [FAILED]。

要解决该问题,请执行以下操作:

1 使用 "asmtool"命令执行 "/etc/init.d/oracleasm createdisk"操作。 /usr/sbin/asmtool -C -l /dev/oracleasm -n <卷名称> -s /dev/<emc 设备 > -a force=yes 命令显示为: asmtool: Device "/dev/<emc device>" is not a partitionasmtool: Continue anyway (asmtoo:设备 "/dev/<emc 设备 >"并非为分区 asmtool:仍然继续)。

- 2 /dev/oracleasm/disks/ 下面的卷权限将为 "root: root"。重新引导系统 以修正问题。
- 3 现在可使用 PowerPath 设备名称正常完成对设备的进一步使用。

有关详细说明,请参阅 Oracle Metalink Note # 469163.1(位于 My Oracle Support Web 站点 metalink.oracle.com)。

### 网络配置助手 (NETCA)

#### NETCA 失败,导致数据库创建出现错误。

由于公用网络、主机名或虚拟 IP 未在 /etc/hosts.equiv 文件中列出而导致 NETCA 失败。

在启动 NETCA 之前,确保已为公用网络分配了主机名,且 /etc/hosts.equiv 文件中列出了公用和虚拟 IP 地址。

#### NETCA 无法配置远程节点,或者在运行 DBCA 时出现原始设备验证 错误。

/etc/hosts.equiv 文件不存在或者不包括已分配的公用或虚拟 IP 地址时会出 现此问题。

验证各个节点上的 /etc/hosts.equiv 文件是否均包含正确的公用和虚拟 IP 地址。作为用户 oracle,尝试向其它公用名称和 VIP 地址发出 rsh 命令。

### 群集就绪服务 (CRS)

#### /var/log/message 中出现频繁的会话打开 / 关闭信息。

此问题在 Oracle 错误 5679560 中进行了识别和验证。请访问 My Oracle Support Web 站点 metalink.oracle.com。

应用 My Oracle Support Web 站点 metalink.oracle.com 上提供的增补软件 5679560。

#### CRS 尝试启动时过早失败。

请参阅 Oracle 错误 4698419。请访问 My Oracle Support Web 站点 metalink.oracle.com。

应用 My Oracle Support Web 站点 metalink.oracle.com 上提供的增补软件 4698419。

#### Oracle 群集件安装过程失败。

<sup>由</sup>于 EMC® PowerPath® 设备名称在各节点内不一致而导致 Oracle 群集件安 装失败。

在安装 Oracle 群集件之前,重新启动 PowerPath,并确保各节点内的 PowerPath 设备名称一致。

#### 当您重新引导节点或输入 /etc/ini.d/init.crs start 时,CRS 无法启动。

群集就绪服务 CSS 守护程序无法向仲裁磁盘写入数据时 CRS 无法启动。

重新引导节点或键入以下内容以尝试再次启动服务:

root.sh from /crs/oracle/product/11.1.0/crs/

验证是否每个节点均具有访问仲裁磁盘的权限,以及用户 root 能否写入 磁盘。

检查 \$ORA\_CRS\_HOME/css/log/ocssd.log 文件中的最后一行。

如果显示:

clssnmvWriteBlocks: Failed to flush writes to (votingdisk),则验证以下内容:

- 每个节点上的 /etc/hosts 文件是否包含所有节点主机名的正确 IP 地址, 包括虚拟 IP 地址。
- 是否可以对公用和专用主机名执行 ping 命令。
- Oracle 群集注册表 (OCR) 文件和投票磁盘是否可写入。

#### 在运行 root.sh 时, CRS 无法启动。

 $\mathscr{L}$  注: 确保已定义所有公用和专用节点名称,并且可以对节点名称执行 ping 命令。

在解决网络问题之后,通过重新引导节点或从 /crs/oracle/product/11.1.0/crs/ 中运行 root.sh,尝试再次启动服务。

以下是可导致 CRS 出现故障的问题列表:

- OCR 文件和投票磁盘无法访问。 解决 I/O 问题,并通过重新引导节点或从 /crs/oracle/product/11.1.0/crs/ 中运行 root.sh,尝试再次启动服务。
- OCR 文件和投票磁盘尚未清除,仍包含旧信息。 清除 OCR 和投票磁盘以删除旧信息。

您可以在 RHEL4 中输入以下行来完成此操作:

dd if=/dev/zero of=/dev/raw/ocr.dbf

dd if=/dev/zero of=/dev/raw/votingdisk

通过重新引导节点或从 /crs/oracle/product/11.1.0/crs/ 中运行 root.sh, 尝试再次启动服务。

- Oracle 用户无权访问 /var/tmp (特别是 /var/tmp/.oracle)。
	- a 通过输入以下命令,使用户 Oracle 成为 /var/tmp/.oracle 的所有者: chown oracle.oinstall /var/tmp/.oracle
	- b 通过重新引导节点或从 /crs/oracle/product/11.1.0/crs/ 中运行 root.sh,尝试再次启动服务。

如果所有其它 CRS 故障排除步骤均失败,则执行以下操作:

- a 通过将以下行添加 到 root.sh,启用调试功能: set -x
- **h** 通过从以下位置运行 root sh: /crs/oracle/product/11.1.0/crs/,尝试再次启动服务
- c 查看以下目录中的日志文件,对问题进行诊断: \$ORA\_CRS\_HOME/crs/log \$ORA\_CRS\_HOME/crs/init \$ORA\_CRS\_HOME/css/log \$ORA\_CRS\_HOME/css/init \$ORA\_CRS\_HOME/evm/log \$ORA\_CRS\_HOME/evm/init \$ORA\_CRS\_HOME/srvm/log
- d 查看 /var/log/messages,了解有关 CRS init 脚本的所有错误信息。
- e 收集所有支持诊断的日志文件。

#### 节点频繁地重新引导

节点无权访问共享存储设备上的仲裁磁盘时,该节点会频繁地重新引导。 请执行以下步骤:

- a 在单用户模式下启动 Linux 并输入以下命令: /etc/init.d/init.crs disable
- b 验证仲裁磁盘是否可用以及专用互连是否激活。

c 重新引导并键入:/etc/init.d/init.crs enable 如果专用互连中断:

- a 在单用户模式下启动 Linux。
- b 输入以下命令: /etc/init.d/init.crs disable
- c 验证该节点是否可以通过专用互连对群集上的其余节点执行 ping 命令。
- d 输入以下命令:

/etc/init.d/init.crs enable

重新引导系统。在某些情况下,重新引导后,网络需要多达 30 秒的 等待时间,才能对群集中的其余节点使用 ping 命令。如果出现这种 情况, 请在 /etc/inet.d/init.crs 文件的开头添加以下行, 然后重新引导 系统:/bin/sleep 30。

### 数据库配置助手 (DBCA)

#### 在单击 DBCA Summary(DBCA 摘要) 窗口中的 OK(确定)时没有 响应。

这是一个 Java Runtime Environment 计时问题。

再次单击 OK(确定)。如果仍然没有响应,请重新启动 DBCA 软件安装。

## 其它

#### 使用 Dell Deployment CD 1 安装软件时出现 dd 失败错误信息。

使用 Enterprise Linux CD 的副本时会出现此问题。请始终使用原始 CD。 刻录 CD 映像 (ISO) 时, 请使用正确的选项(例如, 如果使用 cdrecord 命令时为 -dao 选项)。

#### 当作为 oracle 以外的用户连接到数据库时,出现错误信息 ORA01034: ORACLE not available (ORA01034: ORACLE 不可用)和 Linux Error 13: Permission denied (Linux 错误 13: 权限被拒绝)。 没有在远程节点上设置所需的权限时会出现此问题。

在所有远程节点上,作为用户 root 键入:chmod 6751 \$ORACLE\_HOME

### 安装

#### 在节点上无法安装 Oracle 软件。

节点系统时钟不一致时会出现此问题。 请执行以下过程之一:

- 确保 Oracle 软件安装节点上的系统时钟设置为比其余节点的时钟稍晚 一些。
- 将其中一个节点配置为 NTP 服务器,以同步群集中的其余节点。

#### 在运行 root.sh 时, 该公用程序无法格式化 OCR 磁盘。

My Oracle Web 站点中的错误 4679769 记录了此问题。

下载并应用 My Oracle Support Web 站点 metalink.oracle.com 上提供的 Oracle 增补软件 4679769。

### 网络

#### 群集验证检查失败。

公用网络 IP 地址 (例如: 192.168 xxx xxx) 不可路由时会出现此问题 分配一个有效且可路由的公用 IP 地址。

### 光纤信道存储系统

#### 载入光纤信道 HBA 驱动程序模块时,收到 I/0 错误和警告。

必须更新 HBA 驱动程序、BIOS 或固件。

查看 Dell|Oracle Tested and Validated Configurations (经 Dell|Oracle 测试和 验证的配置)Web 站点 dell.com/oracle 上的 Solution Deliverable List(可提 供的解决方案列表)以了解支持的版本。根据需要,更新光纤信道 HBA 的 驱动程序、BIOS 和固件。

### 操作系统

#### 当您向 Dell PowerEdge™ 系统添加新的外围设备时, 操作系统无法 识别该设备。

Kudzu 禁用时会出现此问题。 向系统添加新的外围设备后,手动运行 Kudzu。

#### 44 | 故障排除

3

# Oracle $^{\circledR}$  安全增补软件和建议的 增补软件

此部分提供有关建议的 Oracle® 安全增补软件更新和建议的增补软件的 信息。

### 关键的增补软件更新

Oracle 每个季度都会发行重要的增补软件更新 (CPU), 用于修正 Oracle 产 品的潜在安全漏洞。这些 CPU 增补软件必须应用到生产系统。目前, 适用 于 Linux® x86\_64 平台的最新 CPU 包括:

- Oracle 11g R1 11.1.0.7: CPU 增补软件 8290478
- Oracle 10g R2 11.2.0.4: CPU 增补软件 8290506

### 建议的增补软件

Dell 建议您应用适用于 Linux x86\_64 平台的 Oracle 建议的数据库增补软 件集。有关 Oracle 建议的最新增补软件, 请参阅 My Oracle Support Web 站点 metalink.oracle.com 上的 Metalink Note #756671.1。

目前 Oracle 建议的增补软件如下:

- Oracle 11g R1 11.1.0.7 (用于 Linux x86\_64):
	- 11.1.0.7 一般建议增补软件套件 #1,增补软件 8362693
	- 11.1.0.7 CRS 建议增补软件套件 #1, 增补软件 8287931
	- 11.1.0.7.0 故障排除增补软件 7272646, 可解决使用 memory\_target 超过 3GB 时发生的 ORA-27103 错误
- Oracle 10g R2 10.2.0.4 (用于 Linux x86\_64):
	- 10.2.0.4 服务建议的增补软件 #1, 增补软件 8373286
	- 10.2.0.4 一般建议的增补软件套件 #4, 增补软件 8362683
	- 10.2.0.4 RAC 建议的增补软件套件 #3, 增补软件 8344348
	- 建议用于 Linux: RAC ORA-27506 / IPC 发送超时, 增补软 件 6079224
	- 10.2.0.4 CRS 建议的增补软件套件 #3, 增补软件 7715304

Systèmes Dell™ PowerEdge™ Oracle Database® sous Enterprise Linux® x86\_64

# Guide de dépannage Version 1.2

### Remarques et précautions

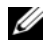

 $\mathbb Z$  **REMARQUE** : Une REMARQUE indique des informations importantes qui peuvent vous aider à mieux utiliser votre ordinateur.

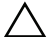

PRÉCAUTION : Une PRÉCAUTION indique un risque de dommage matériel ou de perte de données en cas de non-respect des instructions.

Juin 2009 Rév. A01

\_\_\_\_\_\_\_\_\_\_\_\_\_\_\_\_\_\_\_\_

Les informations contenues dans ce document sont sujettes à modification sans préavis. © 2009 Dell Inc. Tous droits réservés.

La reproduction de ce document de quelque manière que ce soit sans l'autorisation écrite de Dell Inc. est strictement interdite.

Marques mentionnées dans ce document : Dell, le logo DELL, PowerEdge et PowerVault sont des marques de Dell Inc ; EMC et PowerPath sont des marques d'EMC Corporation ; Intel, Pentium et Celeron sont des marques déposées d'Intel Corporation aux États-Unis et dans d'autres pays ; Oracle est une marque déposée d'Oracle Inc. aux États-Unis et dans d'autres pays ; Red Hat et Red Hat Enterprise Linux sont des marques déposées de Red Hat, Inc. aux États-Unis et dans d'autres pays.

D'autres marques commerciales et noms de marque peuvent être utilisés dans ce document pour faire référence aux entités se réclamant de ces marques et de ces noms ou de leurs produits. Dell Inc. dénie tout intérêt dans l'utilisation des marques déposées et des noms de marque ne lui appartenant pas.

# Table des matières

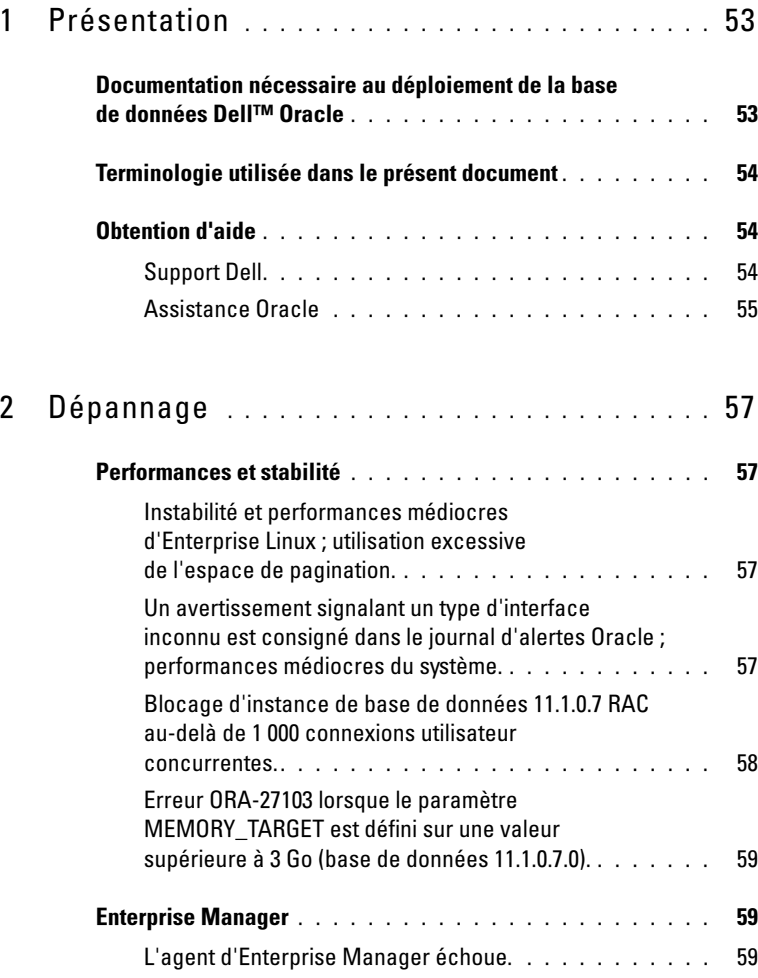

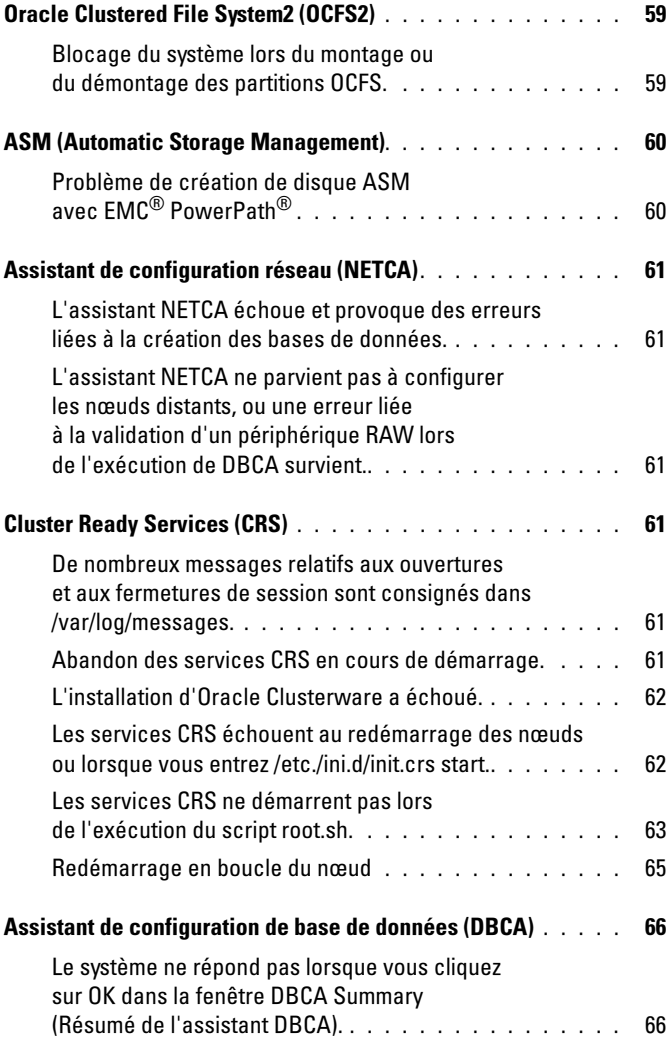

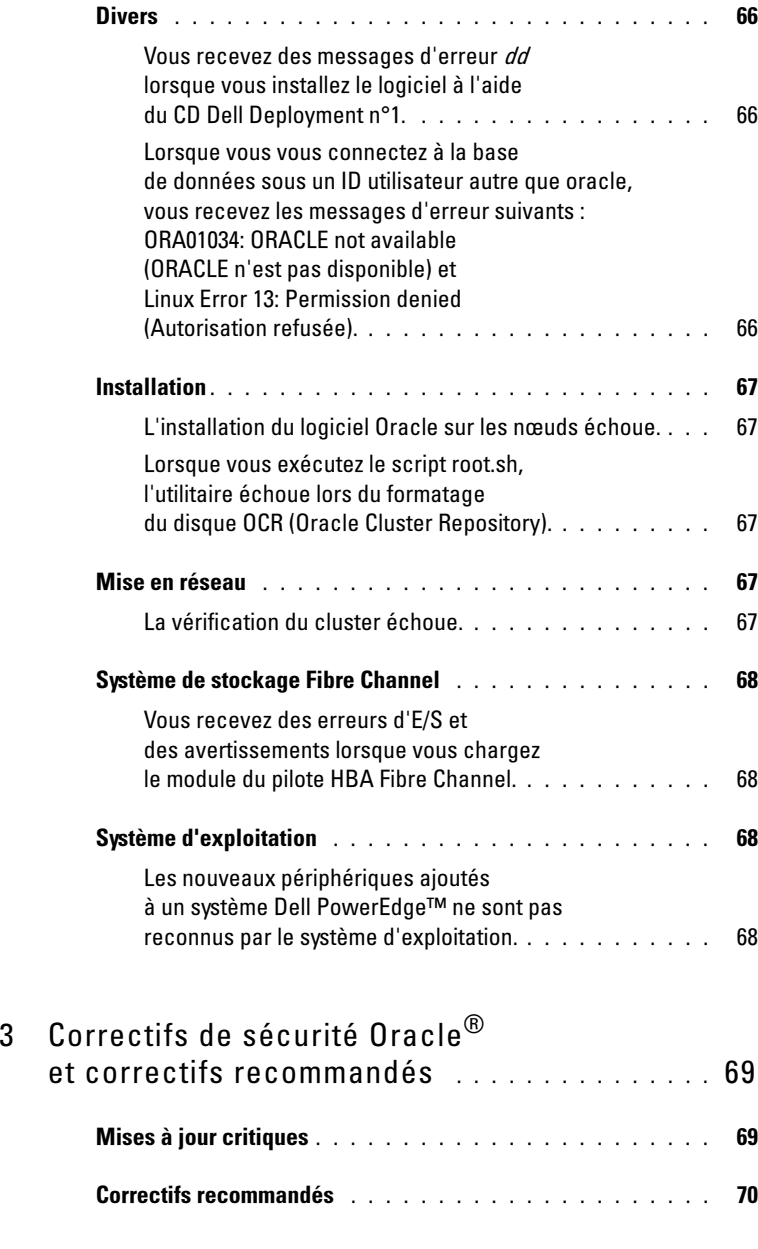

# <span id="page-52-0"></span>Présentation

Le Guide de dépannage d'Oracle® Database sous Linux® Advanced Server s'applique à :

- Oracle Database 10g R2 exécuté sous Red Hat® Enterprise Linux® ou Oracle Enterprise Linux 4.7 AS x86\_64.
- Oracle Database 10g R2 exécuté sous Red Hat Enterprise Linux ou Oracle Enterprise Linux 5.3 AS x86\_64.
- Oracle Database 11g R1 exécuté sous Red Hat Enterprise Linux ou Oracle Enterprise Linux 5.3 AS x86\_64.

### <span id="page-52-1"></span>Documentation nécessaire au déploiement de la base de données Dell™ Oracle

La documentation d'installation de la base de données Dell|Oracle a été organisée en une série de modules. Ces modules traitent des sujets suivants :

- Dell PowerEdge™ Systems Oracle Database on Enterprise Linux x86 64-Operating System and Hardware Installation Guide (Oracle Database sous Enterprise Linux x86\_64 pour systèmes Dell PowerEdge™ - Guide d'installation du système d'exploitation et du matériel) : présente la configuration minimale et les versions logicielles requises, le mode d'installation et de configuration du système d'exploitation, la procédure de vérification des configurations matérielles et logicielles et la manière d'obtenir des fichiers Open Source.
- Dell PowerEdge Systems Oracle Database on Enterprise Linux x86 64 Storage and Network Guide (Oracle Database sous Enterprise Linux x86\_64 pour systèmes Dell PowerEdge - Guide de stockage et de mise en réseau) : décrit l'installation et la configuration des solutions de la mise en réseau et du stockage.
- Dell PowerEdge Systems Oracle Database on Enterprise Linux x86\_64- Database Setup and Installation Guide (Oracle Database sous Enterprise Linux x86\_64 pour systèmes Dell PowerEdge - Guide d'installation et de configuration) : indique comment installer et configurer Oracle Database.
- Dell PowerEdge Systems Oracle Database on Enterprise Linux x86 64-Troubleshooting Guide (Oracle Database sous Enterprise Linux x86\_64 - Guide de dépannage) : indique comment dépanner et résoudre les erreurs rencontrées pendant les procédures d'installation décrites dans les modules précédents.

Tous les modules indiquent comment recevoir une assistance technique auprès de Dell.

### <span id="page-53-0"></span>Terminologie utilisée dans le présent document

Les termes LUN (numéro d'unité logique) et *disque virtuel* sont des synonymes et interchangeables. Le terme "LUN" est généralement utilisé pour les environnements de système de stockage Dell|EMC Fibre Channel alors que le terme "disque virtuel" est plutôt réservé aux environnements de stockage Dell PowerVault™ SAS (Dell MD3000 et Dell MD3000i avec châssis d'extension MD1000).

Sauf mention contraire, le terme Enterprise Linux dans ce document, fait référence à la fois à Red Hat Enterprise Linux et Oracle Enterprise Linux.

### <span id="page-53-1"></span>Obtention d'aide

Cette section indique comment contacter Dell ou Oracle pour vous procurer des livres blancs, vous informer sur les configurations Dell prises en charge, connaître les formations proposées ainsi qu'obtenir une assistance technique ou des informations plus générales.

### <span id="page-53-2"></span>Support Dell

- Pour plus d'informations sur l'utilisation du système, reportez-vous à la documentation fournie avec ses composants.
- Vous trouverez des livres blancs, des détails sur les configurations Dell prises en charge et des informations générales sur le site dell.com/oracle.
- Pour obtenir une assistance technique sur votre matériel ou le système d'exploitation et télécharger les dernières mises à jour appropriées, rendezvous sur le site du support technique de Dell, support.dell.com/manuals. Vous trouverez les coordonnées de Dell dans les documents Dell PowerEdge Systems Oracle Database on Enterprise Linux x86\_64-Operating System and Hardware Installation Guide (Oracle Database sous Enterprise Linux x86\_64 pour systèmes Dell PowerEdge - Guide d'installation du système d'exploitation et du matériel) et Dell PowerEdge Systems Oracle Database on Enterprise Linux x86\_64-Troubleshooting Guide (Oracle Database sous Enterprise Linux x86\_64 pour systèmes Dell PowerEdge - Guide de dépannage) fournis avec votre système.
- Des formations et certifications Dell Enterprise sont disponibles. Pour plus d'informations, voir le site dell.com/training. Ce service n'est disponible que dans certains pays.

#### <span id="page-54-0"></span>Assistance Oracle

- Pour obtenir des informations sur les formations concernant le logiciel Oracle et les clusters, ou pour contacter Oracle, rendez-vous sur le site oracle.com ou consultez votre documentation Oracle.
- Le site metalink.oracle.com contient des informations de support technique, des fichiers téléchargeables et des informations diverses.
- Pour obtenir des informations sur l'installation et la configuration d'Oracle, consultez le document Dell PowerEdge Systems Oracle Database on Enterprise Linux x86\_64 Operating System and Hardware Installation Guide (Oracle Database sous Enterprise Linux x86\_64 pour systèmes Dell PowerEdge - Guide d'installation du système d'exploitation et du matériel) disponible sur le site de support de Dell, support.dell.com/manuals.

<span id="page-56-0"></span>La section suivante indique les mesures recommandées en cas de problème lié au déploiement et à l'utilisation d'Enterprise Linux® et d'Oracle®.

### <span id="page-56-1"></span>Performances et stabilité Performances et stabilité

#### <span id="page-56-2"></span>Instabilité et performances médiocres d'Enterprise Linux ; utilisation excessive de l'espace de pagination.

Il y a instabilité et performances médiocres lorsque la zone globale du système d'Oracle (SGA) dépasse la taille recommandée. Vérifiez que la taille de cette zone ne dépasse pas 65 % de la RAM totale du système. Pour diminuer la taille de la zone (SGA), procédez comme suit :

À l'invite de commandes, tapez free pour connaître la RAM totale et réduire en conséquence les valeurs des paramètres db cache size et shared\_pool\_size dans le fichier de paramètres Oracle.

#### <span id="page-56-3"></span>Un avertissement signalant un type d'interface inconnu est consigné dans le journal d'alertes Oracle ; performances médiocres du système.

Ce problème se produit lorsque l'interface publique est configurée pour traiter les communications du cluster (interface privée).

Effectuez les opérations suivantes sur l'un des nœuds pour forcer les communications du cluster à utiliser l'interface privée :

- a Ouvrez une session en tant qu'utilisateur oracle.
- b Tapez sqlplus "/ as sysdba" à l'invite de commandes. L'invite SQL> s'affiche.

c Entrez les lignes suivantes à l'invite SQL> :

```
alter system set cluster interconnects=<adresse
IP privée du nœud1>' scope=spfile sid='<SID1>' 
alter system set cluster interconnects =
'<adresse IP privée du nœud2>' scope=spfile 
sid='<SID2>'
```
- d Créez ces entrées pour chaque nœud du cluster.
- e Redémarrez la base de données sur tous les nœuds en entrant les commandes suivantes :

srvctl stop database -d <nomBDD> sryctl start database -d <nomBDD>

f Ouvrez le fichier

/opt/oracle/admin/<nomBDD>/bdump/alert\_<SID>.log et vérifiez que les adresses IP privées sont utilisées pour toutes les instances.

#### <span id="page-57-0"></span>Blocage d'instance de base de données 11.1.0.7 RAC au-delà de 1 000 connexions utilisateur concurrentes.

L'instance de base de données Oracle 11.1.0.7 RAC se bloque au-delà de 1 000 connexions utilisateur concurrentes.

Pour corriger ce problème, procédez comme suit :

- a Installez le correctif 8287931 pour Oracle 11.1.0.7 CRS
- b Ajoutez la ligne suivante au fichier /etc/init.d/init.cssd : ULIMIT FILES= "ulimit -n 65536"
- c Ajoutez la ligne ulimit -n 65536 4 aux fichiers \$RACINE\_ORACLE/bin/ocssd et \$RACINE\_ORA\_CRS/bin/ocssd. Modifiez le fichier /etc/security/limits.conf en

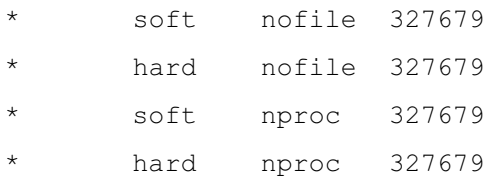

d Redémarrez la base de données et le clusterware.

#### <span id="page-58-0"></span>Erreur ORA-27103 lorsque le paramètre MEMORY\_TARGET est défini sur une valeur supérieure à 3 Go (base de données 11.1.0.7.0).

Lorsque le paramètre memory target est défini sur une valeur supérieure à 3 Go dans la base de données 11.1.0.7.0, l'instance ne peut pas démarrer et l'erreur interne

ORA-27103 est consignée dans le journal des alertes.

Pour résoudre ce problème, téléchargez le correctif 7272646 depuis le site My Oracle Support, à l'adresse metalink.oracle.com et installez-le. Pour plus d'informations, reportez-vous à la fiche Oracle Metalink 743012.1.

### <span id="page-58-1"></span>Enterprise Manager

#### <span id="page-58-2"></span>L'agent d'Enterprise Manager échoue.

Enterprise Manager échoue lorsque son référentiel est vide.

Entrez la commande suivante pour recréer le référentiel et le fichier de configuration pour la console de base de données :

emca -config dbcontrol db repos recreate

Pour plus d'informations, voir l'article Oracle Metalink 330976.1.

### <span id="page-58-3"></span>Oracle Clustered File System2 (OCFS2)

#### <span id="page-58-4"></span>Blocage du système lors du montage ou du démontage des partitions OCFS.

Ce blocage se produit lorsque les partitions OCFS sont démontées simultanément sur deux nœuds.

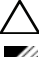

#### PRÉCAUTION : Ne redémarrez pas plusieurs systèmes en même temps.

**EMARQUE** : La méthode consistant à redémarrer le réseau sur un nœud actif est déconseillée. Si vous essayez de redémarrer le service réseau à partir d'un nœud actif du cluster, ce nœud se bloque pendant un délai indéterminé. Ce comportement d'OCFS2 est normal.

### <span id="page-59-0"></span>ASM (Automatic Storage Management)

### <span id="page-59-1"></span>Problème de création de disque ASM avec EMC® PowerPath®

Ce problème se produit lorsque EMC PowerPath version 5.0.1-5.3 ne prend pas en charge les appels d'E/S émis par oracleasm. La commande oracleasm createdisk échoue et l'erreur suivante est signalée :

```
marking disk "/dev/emcpowera11" as an ASM disk: 
asmtool: Device "/dev/emcpowera11" is not a partition 
[FAILED].
```
Pour résoudre le problème, procédez comme suit :

1 Effectuez l'opération /etc/init.d/oracleasm createdisk à l'aide de la commande asmtool :

```
/usr/sbin/asmtool -C -l /dev/oracleasm -n <nom 
du volume> -s /dev/<emc device> -a force=yes
```
La commande affiche le message suivant :

asmtool: Device "/dev/<emc device>" is not a partitionasmtool: Continue anyway.

- 2 Les autorisations du volume sous /dev/oracleasm/disks/ seront définies sur "root: root". Redémarrez le système pour corriger cette erreur.
- 3 Le périphérique peut désormais être utilisé normalement à l'aide du nom de périphérique PowerPath.

Pour obtenir des instructions détaillées, consultez l'article Oracle Metalink 469163.1 sur le site My Oracle Support, à l'adresse metalink.oracle.com.

### <span id="page-60-0"></span>Assistant de configuration réseau (NETCA)

#### <span id="page-60-1"></span>L'assistant NETCA échoue et provoque des erreurs liées à la création des bases de données.

Le réseau public, le nom d'hôte ou l'adresse IP virtuelle ne sont pas répertoriés dans le fichier /etc./hosts.equiv.

Avant d'exécuter netca, assurez-vous qu'un nom d'hôte est attribué au réseau public et que le fichier /etc./hosts.equiv contient les adresses IP publique et virtuelle.

#### <span id="page-60-2"></span>L'assistant NETCA ne parvient pas à configurer les nœuds distants, ou une erreur liée à la validation d'un périphérique RAW lors de l'exécution de DBCA survient.

Le fichier /etc./hosts.equiv n'existe pas, ou bien il ne contient pas l'adresse IP publique ou virtuelle attribuée.

Vérifiez que le fichier /etc/hosts.equiv de chaque nœud contient les adresses IP publique et virtuelle correctes. Ouvrez une session en tant qu'utilisateur oracle et essayez d'exécuter rsh vers d'autres noms publics et adresses IP virtuelles.

### <span id="page-60-3"></span>Cluster Ready Services (CRS)

#### <span id="page-60-4"></span>De nombreux messages relatifs aux ouvertures et aux fermetures de session sont consignés dans /var/log/messages.

Cet incident a été identifié et vérifié dans un bogue 5679560. Voir le site My Oracle Support, à l'adresse metalink.oracle.com.

Appliquez le correctif 5679560 disponible sur le site My Oracle Support, à l'adresse metalink.oracle.com.

#### <span id="page-60-5"></span>Abandon des services CRS en cours de démarrage.

Voir le bogue Oracle 4698419. Voir le site My Oracle Support, à l'adresse metalink.oracle.com.

Appliquez le correctif 4698419 disponible sur le site My Oracle Support, à l'adresse metalink.oracle.com.

#### <span id="page-61-0"></span>L'installation d'Oracle Clusterware a échoué.

L'installation d'Oracle Clusterware a échoué, car les noms de périphérique EMC® PowerPath® ne sont pas identiques sur tous les nœuds.

Avant d'installer Oracle Clusterware, redémarrez PowerPath et vérifiez que les noms de périphérique associés sont les mêmes sur tous les nœuds du cluster.

#### <span id="page-61-1"></span>Les services CRS échouent au redémarrage des nœuds ou lorsque vous entrez /etc./ini.d/init.crs start.

Les services CRS échouent au redémarrage, car le disque quorum n'est pas accessible en écriture pour le démon CSS.

Essayez de relancer le service en redémarrant le nœud ou en tapant : root.sh from /crs/oracle/product/11.1.0/crs/

Vérifiez que chaque nœud a accès au disque quorum et que le disque est accessible en écriture pour l'utilisateur root.

Vérifiez la dernière ligne du fichier \$RACINE\_CRS\_ORA/css/log/ocssd.log.

```
Si vous y lisez :
```
clssnmvWriteBlocks: Failed to flush writes to (votingdisk), alors vérifiez les points suivants :

- Le fichier / etc/hosts de chaque nœud contient des adresses IP correctes pour les noms d'hôte de tous les nœuds (adresses IP virtuelles comprises).
- Vous pouvez lancer un test ping sur les noms d'hôtes public et privé.
- Le disque de vote et le fichier du registre de cluster Oracle (OCR) sont accessibles en écriture.

#### <span id="page-62-0"></span>Les services CRS ne démarrent pas lors de l'exécution du script root.sh.

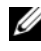

**EMARQUE** : Vérifiez que les noms publics et privés du nœud sont correctement définis et que vous parvenez à leur envoyer des requêtes ping.

Essayez de lancer à nouveau le service en redémarrant le nœud ou en exécutant le script root.sh à partir de /crs/oracle/product/11.1.0/crs/, une fois les problèmes réseau corrigés.

Les services CRS peuvent échouer en raison des problèmes suivants :

• Le fichier OCR et le disque de vote sont inaccessibles.

Corrigez tout problème éventuel d'E/S, puis essayez de lancer à nouveau le service en redémarrant le nœud ou en exécutant le script root.sh à partir de /crs/oracle/product/11.1.0/crs/.

• Le fichier OCR et le disque de vote n'ont pas été vidés et contiennent d'anciennes données.

Videz le fichier OCR et les disques de vote afin d'effacer les anciennes données.

Vous pouvez l'effectuer sur RHEL4 en entrant les lignes suivantes :

dd if=/dev/zero of=/dev/raw/ocr.dbf

dd if=/dev/zero of=/dev/raw/votingdisk

Essayez de lancer à nouveau le service en redémarrant le nœud ou en exécutant le script root.sh à partir du répertoire /crs/oracle/product/11.1.0/crs/.

- L'utilisateur oracle ne dispose pas des autorisations adéquates sur /var/tmp (plus particulièrement, /var/tmp/.oracle).
	- a Vérifiez que l'utilisateur oracle est le propriétaire de /var/tmp/.oracle en tapant la commande suivante :

```
chown oracle.oinstall /var/tmp/.oracle
```
b Essayez de lancer à nouveau le service en redémarrant le nœud ou en exécutant le script root.sh à partir du répertoire /crs/oracle/product/11.1.0/crs/.

Si toutes les autres étapes du dépannage des services CRS échouent, procédez alors comme suit :

a Pour activer le débogage, ajoutez la ligne suivante :

```
au script root.sh :
set -x
```
b Essayez de redémarrer le service en exécutant le script root.sh à partir du répertoire suivant :

/crs/oracle/product/11.1.0/crs/

c Pour identifier la cause du problème, consultez les fichiers journaux des répertoires suivants :

\$ORA\_CRS\_HOME/crs/log \$ORA\_CRS\_HOME/crs/init \$ORA\_CRS\_HOME/css/log \$ORA\_CRS\_HOME/css/init \$ORA\_CRS\_HOME/evm/log \$ORA\_CRS\_HOME/evm/init \$ORA\_CRS\_HOME/srvm/log

- d Vérifiez dans /var/log/messages les messages d'erreurs éventuels concernant les scripts de lancement des services CRS.
- e Faites une capture d'écran de tous les fichiers journaux pour que le support puisse les étudier.

#### <span id="page-64-0"></span>Redémarrage en boucle du nœud

Le nœud redémarre continuellement lorsque le nœud n'a pas accès au disque quorum sur la ressource de stockage partagée.

Effectuez les opérations suivantes :

a Démarrez Linux en mode mono-utilisateur et entrez la commande suivante :

/etc./init.d/init.crs disable

- b Vérifiez que le disque quorum est accessible et que l'interconnexion privée est fonctionnelle.
- c Redémarrez et tapez : /etc./init.d/init.crs enable

Si l'interconnexion privée n'est pas fonctionnelle :

- a Démarrez Linux en mode mono-utilisateur.
- b Entrez la commande suivante :

/etc./init.d/init.crs disable

- c Vérifiez que le nœud peut envoyer une commande ping aux autres nœuds du cluster via l'interconnexion privée.
- d Entrez la commande suivante :

/etc./init.d/init.crs enable

Redémarrez le système. Dans certains cas, suite au redémarrage du système, le réseau accuse un temps d'attente pouvant atteindre 30 secondes avant d'envoyer la commande ping aux autres nœuds du cluster. Dans ce cas, ajoutez la ligne suivante au début du fichier /etc./inet.d/init.crs et redémarrez le système : /bin/sleep 30.

### <span id="page-65-0"></span>Assistant de configuration de base de données (DBCA)

#### <span id="page-65-1"></span>Le système ne répond pas lorsque vous cliquez sur OK dans la fenêtre DBCA Summary (Résumé de l'assistant DBCA).

Il s'agit d'un problème de synchronisation JRE (Java Runtime Environment).

Cliquez de nouveau sur OK. Si vous ne recevez pas de réponse, relancez l'installation du logiciel DBCA.

## <span id="page-65-2"></span>**Divers**

#### <span id="page-65-3"></span>Vous recevez des messages d'erreur *dd* lorsque vous installez le logiciel à l'aide du CD Dell Deployment n°1.

Ce problème se produit lorsqu'une copie du CD Enterprise Linux est utilisée. Utilisez toujours le CD original.

Lorsque vous gravez les images de CD (ISO), utilisez les options appropriées, telles que -dao si vous utilisez la commande cdrecord.

#### <span id="page-65-4"></span>Lorsque vous vous connectez à la base de données sous un ID utilisateur autre que oracle, vous recevez les messages d'erreur suivants : ORA01034: ORACLE not available (ORACLE n'est pas disponible) et Linux Error 13: Permission denied (Autorisation refusée).

Ce problème se produit lorsque les permissions requises ne sont pas définies sur le nœud distant.

Sur tous les nœuds distants, ouvrez une session en tant qu'utilisateur root, et tapez : chmod 6751 \$RACINE\_ORACLE.

### <span id="page-66-0"></span>Installation

#### <span id="page-66-1"></span>L'installation du logiciel Oracle sur les nœuds échoue.

Ce problème se produit lorsque les horloges système des nœuds ne sont pas synchronisées.

Effectuez l'une des procédures suivantes :

- Vérifiez que l'horloge système du nœud sur lequel le logiciel Oracle est installé est en avance par rapport à celle des autres nœuds.
- Configurez l'un des nœuds comme serveur NTP pour synchroniser les autres nœuds du cluster.

#### <span id="page-66-2"></span>Lorsque vous exécutez le script root.sh, l'utilitaire échoue lors du formatage du disque OCR (Oracle Cluster Repository).

Ce problème est décrit dans l'article Oracle Metalink 4679769.

Téléchargez et appliquez le correctif Oracle 4679769 disponible sur le site My Oracle Support, à l'adresse metalink.oracle.com.

### <span id="page-66-3"></span>Mise en réseau

### <span id="page-66-4"></span>La vérification du cluster échoue.

Ce problème se produit lorsque l'adresse IP du réseau public n'est pas routable ; par exemple : 192.168.xxx.xxx

Attribuez une adresse IP publique valide et routable.

### <span id="page-67-0"></span>Système de stockage Fibre Channel

#### <span id="page-67-1"></span>Vous recevez des erreurs d'E/S et des avertissements lorsque vous chargez le module du pilote HBA Fibre Channel.

Le pilote HBA, le BIOS ou le micrologiciel doivent être mis à jour.

Pour savoir quelles sont les versions prises en charge, consultez le document "Solution Deliverable List" (Liste des éléments pris en charge) disponible sur la page dédiée aux configurations Dell|Oracle validées et testées du site dell.com/oracle. Mettez à jour en conséquence le pilote, le BIOS ou le micrologiciel des adaptateurs HBA Fibre Channel.

### <span id="page-67-2"></span>Système d'exploitation

#### <span id="page-67-3"></span>Les nouveaux périphériques ajoutés à un système Dell PowerEdge™ ne sont pas reconnus par le système d'exploitation.

Ce problème se produit lorsque Kudzu est désactivé.

Exécutez Kudzu manuellement une fois le nouveau périphérique ajouté au système.

# <span id="page-68-0"></span>Correctifs de sécurité Oracle<sup>®</sup> et correctifs recommandés

Cette section traite des mises à jour de sécurité Oracle® et des correctifs recommandés par Oracle.

## <span id="page-68-1"></span>Mises à jour critiques

Oracle édite des mises à jour critiques (CPU, Critical Patch Update) tous les trois mois. Celles-ci permettent de corriger les vulnérabilités que pourraient présenter certains produits Oracle. Elles doivent être impérativement appliquées aux systèmes de production. Les dernières mises à jour critiques actuellement disponibles pour la plateforme Linux® x86\_64 sont les suivantes :

- Oracle 11g R1 11.1.0.7 : mise à jour critique 8290478
- Oracle 10g R2 11.2.0.4 : mise à jour critique 8290506

### <span id="page-69-0"></span>Correctifs recommandés

Dell conseille d'installer les jeux de correctifs pour Linux x86\_64 recommandés par Oracle. Pour connaître les derniers correctifs recommandés par Oracle, reportez-vous à l'article Metalink 756671.1 sur le site My Oracle Support, à l'adresse metalink.oracle.com.

À l'heure actuelle, voici les correctifs qu'Oracle recommande d'installer :

- Oracle 11g R1 11.1.0.7 sous Linux x86\_64 :
	- Groupe de correctifs générique n°1 recommandé pour 11.1.0.7, correctif 8362693
	- Groupe de correctifs n°1 recommandé pour CRS 11.1.0.7, correctif 8287931
	- Correctif de dépannage 7272646 pour 11.1.0.7.0 permettant de résoudre l'erreur ORA-27103 lorsque le paramètre memory\_target est défini sur une valeur supérieure à 3 Go
- Oracle 10g R2 10.2.0.4 sous Linux x86\_64 :
	- Groupe de correctifs n°1 recommandé pour les services 10.2.0.4, correctif 8373286
	- Groupe de correctifs générique n°4 pour 10.2.0.4, correctif 8362683
	- Groupe de correctifs recommandé n°3 pour 10.2.0.4 RAC, correctif 8344348
	- Recommandé pour Linux : erreur RAC ORA-27506 / dépassement de délai IPC, correctif 6079224
	- Groupe de correctifs recommandé n°3 pour 10.2.0.4 CRS, correctif 7715304

Dell™ PowerEdge™-Systeme Oracle® Database unter Enterprise Linux® x86\_64

# Fehlerbehebungshandbuch Version 1.2

### Anmerkungen und Vorsichtshinweise

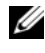

**ZANMERKUNG:** Eine ANMERKUNG macht auf wichtige Informationen aufmerksam, mit denen Sie das System besser einsetzen können.

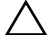

 $\triangle$  VORSICHTSHINWEIS: Hiermit werden Sie auf Gefahrenquellen hingewiesen, die Hardwareschäden oder Datenverlust zur Folge haben könnten, wenn die Anweisungen nicht befolgt werden.

\_\_\_\_\_\_\_\_\_\_\_\_\_\_\_\_\_\_\_\_

Juni 2009 Rev. A01

Irrtümer und technische Änderungen vorbehalten. © 2009 Dell Inc. Alle Rechte vorbehalten.

Die Vervielfältigung oder Wiedergabe dieser Materialien, in jeglicher Weise ohne vorherige schriftliche Genehmigung von Dell Inc. ist strengstens untersagt.

Marken in diesem Text: Dell, das DELL Logo, PowerEdge und PowerVault sind Marken von Dell Inc.; EMC und PowerPath sind Marken von EMC Corporation; Intel, Pentium und Celeron sind eingetragene Marken von Intel Corporation in den USA und anderen Ländern; Oracle ist eine eingetragene Marke von Oracle Inc. in den USA und anderen Ländern; Red Hat und Red Hat Enterprise Linux sind eingetragene Marken von Red Hat, Inc. in den USA und anderen Ländern.

Alle anderen in dieser Dokumentation genannten Marken und Handelsbezeichnungen sind Eigentum der entsprechenden Hersteller und Firmen. Dell Inc. erhebt keinen Anspruch auf Marken und Handelsbezeichnungen mit Ausnahme der eigenen.
# Inhalt

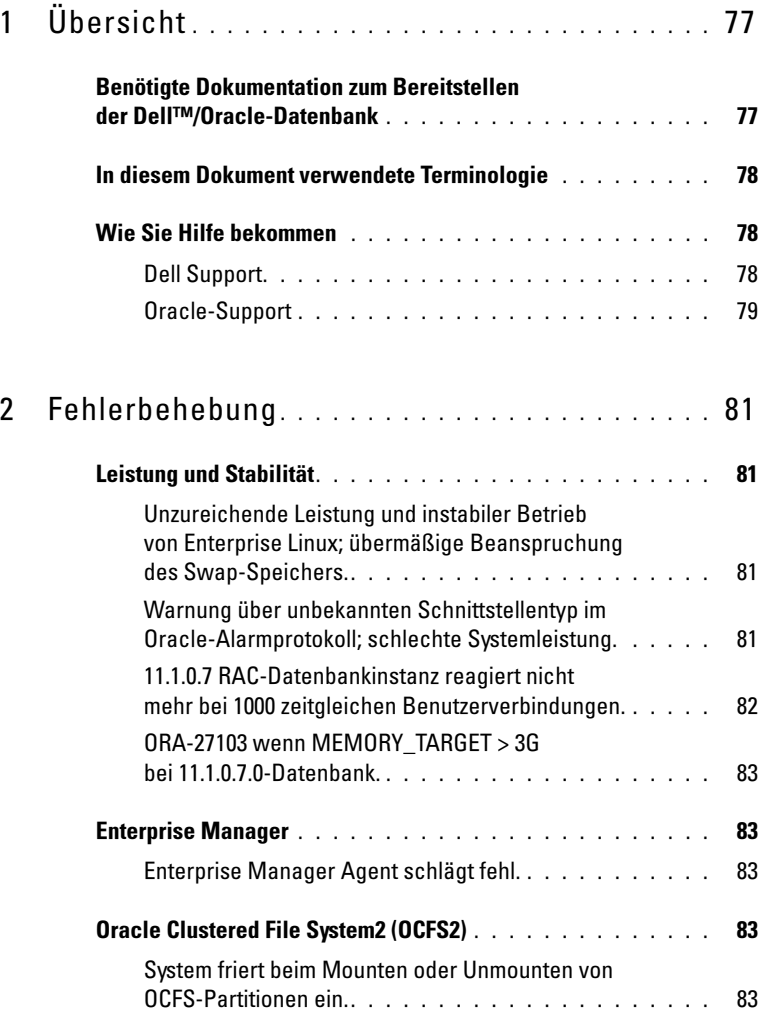

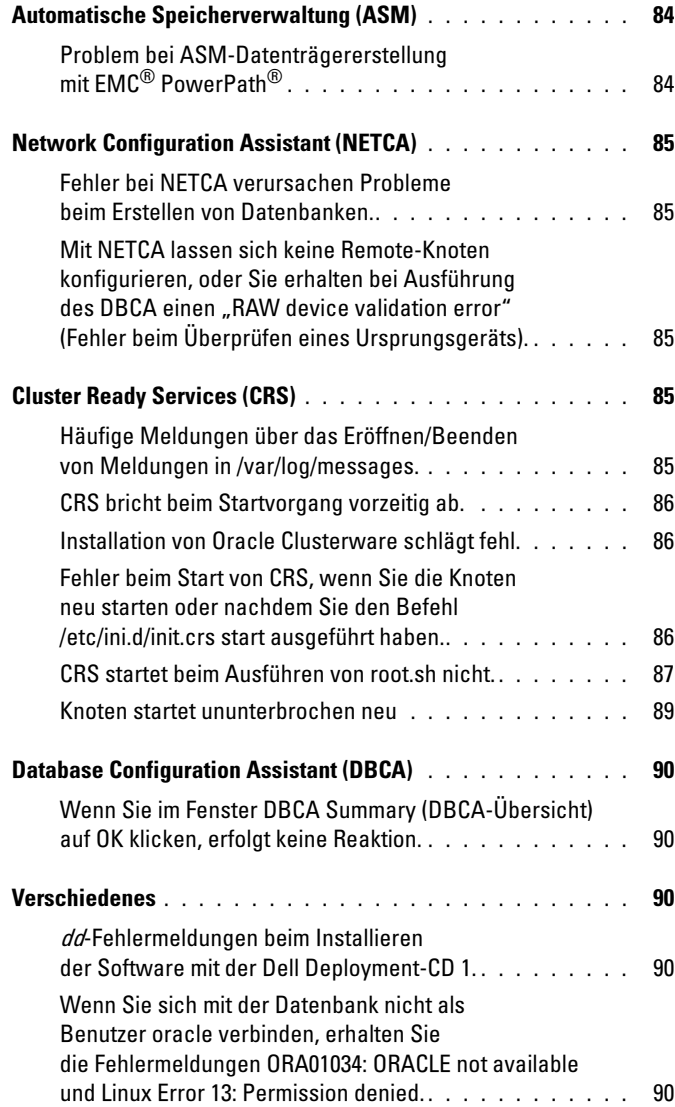

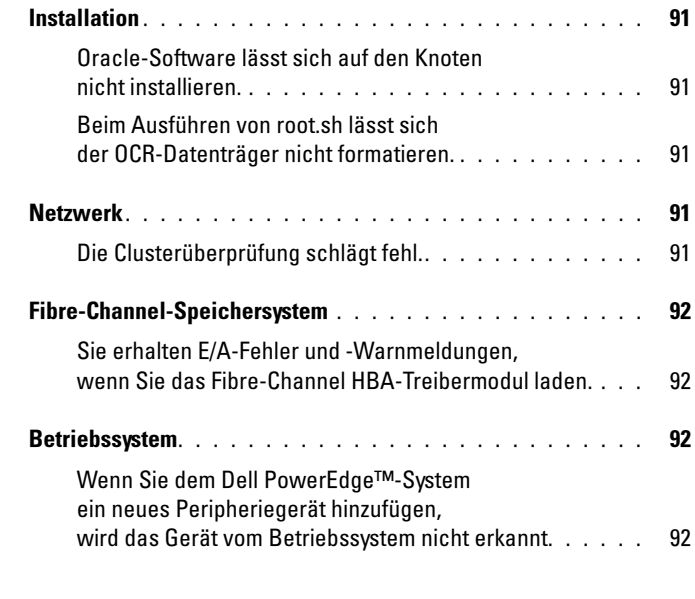

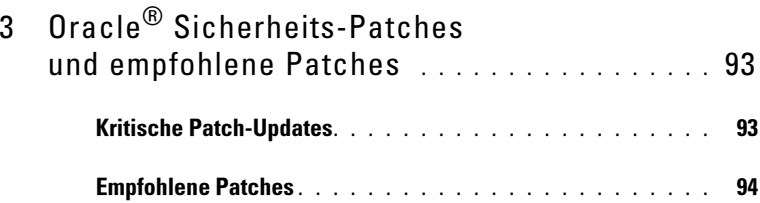

# <span id="page-76-0"></span>Übersicht

Das Oracle® Database unter Linux® Advanced Server Fehlerbehebungshandbuch gilt für:

- Oracle Database 10g R2 unter Red Hat® Enterprise Linux® oder Oracle Enterprise Linux 4.7 AS x86\_64.
- Oracle Database 10g R2 unter Red Hat Enterprise Linux oder Oracle Enterprise Linux 5.3 AS x86\_64.
- Oracle Database 11g R1 unter Red Hat Enterprise Linux oder Oracle Enterprise Linux 5.3 AS x86\_64.

### <span id="page-76-1"></span>Benötigte Dokumentation zum Bereitstellen der Dell™/Oracle-Datenbank

Der Dokumentationssatz für die Dell|Oracle-Datenbankinstallation ist als Reihe von Modulen aufgebaut. Diese Module behandeln die folgenden Themen:

- Dell PowerEdge™-Systeme Oracle Database unter Enterprise Linux x86\_64 – Installationshandbuch für Betriebssystem und Hardware – Beschreibung der Mindestanforderungen für Hardware und Softwareversionen, Informationen zur Installation und Konfiguration des Betriebssystems, zur Überprüfung der Hardware- und Softwarekonfigurationen und zum Erhalt von Open-Source-Dateien
- Dell PowerEdge-Systeme Oracle Database unter Enterprise Linux x86 64 Speicher- und Netzwerkhandbuch – Beschreibung der Installation und Konfiguration der Netzwerk- und Speicherlösungen.
- Dell PowerEdge-Systeme Oracle Database unter Enterprise Linux x86\_64 Datenbankeinrichtungs- und -installationshandbuch – Beschreibung der Installation und Konfiguration der Oracle-Datenbank.
- Dell PowerEdge-Systeme Oracle Database unter Enterprise Linux x86\_64 Fehlerbehebungshandbuch – Beschreibung der Behebung von Fehlern, die während der in den oben genannten Modulen beschriebenen Installationsprozeduren auftreten.

Alle Module enthalten Informationen zur technischen Unterstützung von Dell.

### <span id="page-77-0"></span>In diesem Dokument verwendete Terminologie

In diesem Dokument werden die Begriffe Logische Gerätenummer (LUN) und Virtueller Datenträger verwendet. Diese Begriffe sind synonym und untereinander ersetzbar. Der Begriff LUN wird üblicherweise im Zusammenhang mit Dell/EMC Fibre-Channel-Speichersystemumgebungen und der Begriff Virtueller Datenträger bei Dell PowerVault™ SAS- und iSCSI-Speicherumgebungen (Dell MD3000 und Dell MD3000i mit MD1000-Erweiterung) verwendet.

In diesem Dokument ist mit dem Begriff Enterprise Linux sowohl Red Hat Enterprise Linux als auch Oracle Enterprise Linux gemeint, falls nicht anderweitig angegeben.

### <span id="page-77-1"></span>Wie Sie Hilfe bekommen

Dieser Abschnitt enthält Kontaktinformationen von Dell oder Oracle, über die Sie Whitepapers, Informationen zu den unterstützten Konfigurationen, Schulungsmaterial, technischen Support und allgemeine Informationen anfordern können.

### <span id="page-77-2"></span>Dell Support

- Ausführliche Informationen zur Verwendung des Systems finden Sie in der zusammen mit den Systemkomponenten gelieferten Dokumentation.
- Whitepaper, Informationen zu den von Dell unterstützten Konfigurationen und allgemeine Informationen erhalten Sie auf der entsprechenden Website (Dell|Oracle Tested and Validated Configurations) unter dell.com/oracle.
- Technischen Support von Dell für die Hardware und die Betriebssystemsoftware sowie aktuelle Updates für das System finden Sie auf der Dell Support-Website unter support.dell.com/manuals. Informationen zur Kontaktaufnahme mit Dell finden Sie im Dell PowerEdge-Systeme Oracle Database unter Enterprise Linux x86\_64 – Installationshandbuch für Betriebssystem und Hardware und im Dell PowerEdge-Systeme Oracle Database unter Enterprise Linux x86\_64 – Fehlerbehebungshandbuch zum System.
- Unternehmensschulungen und Zertifizierungen sind verfügbar (Dell Enterprise Training and Certification). Nähere Informationen finden Sie unter dell.com/training. Diese Schulungen werden eventuell nicht an allen Standorten angeboten.

#### <span id="page-78-0"></span>Oracle-Support

- Informationen über Schulungen für Oracle-Software und Anwendungs-Clusterware sowie Kontaktinformationen finden Sie auf der Oracle-Website unter oracle.com oder in der Oracle-Dokumentation.
- Technischer Support, Downloads und weitere technische Informationen sind auf der "My Oracle Support"-Website unter metalink.oracle.com verfügbar.
- Informationen zur Installation und Konfiguration von Oracle finden Sie im Oracle Dell PowerEdge-Systeme Oracle Database unter Enterprise Linux x86\_64-Datenbankeinrichtungs- und -installationshandbuch auf der Dell Support-Website unter support.dell.com/manuals.

# 2

# <span id="page-80-0"></span>Fehlerbehebung

In diesem Abschnitt sind empfohlene Maßnahmen für Probleme aufgeführt, die beim Einrichten und beim Einsatz von Enterprise Linux® und Oracle®- Software auftreten können.

### <span id="page-80-1"></span>Leistung und Stabilität

#### <span id="page-80-2"></span>Unzureichende Leistung und instabiler Betrieb von Enterprise Linux; übermäßige Beanspruchung des Swap-Speichers.

Unzureichende Leistung und instabiler Betrieb treten auf, wenn Oracle System Global Area (SGA) die empfohlene Größe übersteigt. Stellen Sie immer sicher, dass die Größe des SGA nicht mehr als 65 % des gesamten System-RAMs beträgt. Gehen Sie folgendermaßen vor, um die SGA-Größe zu verringern:

Geben Sie an der Eingabeaufforderung free ein, um die Größe des vorhandenen RAM-Speichers festzustellen. Vermindern Sie dementsprechend die Werte für db\_cache\_size und shared pool size parameters in der Oracle-Parameterdatei.

#### <span id="page-80-3"></span>Warnung über unbekannten Schnittstellentyp im Oracle-Alarmprotokoll; schlechte Systemleistung.

Dieses Problem tritt auf, wenn die öffentliche Schnittstelle für interne Clusterkommunikation konfiguriert ist (private Schnittstelle).

Führen Sie auf einem Knoten folgende Schritte aus, um den Netzwerkverkehr des Clusters auf die private Netzwerkschnittstelle umzuleiten:

- a Melden Sie sich als Benutzer oracle an.
- b Geben Sie an der Eingabeaufforderung sqlplus "/ as sysdba" ein. Die Eingabeaufforderung SQL> wird eingeblendet.

c Geben Sie an der SQL>-Eingabeaufforderung folgende Zeilen ein:

```
alter system set cluster interconnects=<Private
IP-Adresse Knoten1>' scope=spfile sid='<SID1>' 
alter system set cluster interconnects=
'<Private IP-Adresse Knoten2>' scope=spfile 
side'<SID2>'
```
- d Erstellen Sie diese Einträge für jeden Knoten im Cluster.
- e Starten Sie die Datenbank auf allen Knoten neu, indem Sie folgende Befehle eingeben:

srvctl stop database -d <dbname> sryctl start database -d <dbname>

f Öffnen Sie die Datei /opt/oracle/admin/<dbname>/bdump/alert\_<SID>.log, und überprüfen Sie, ob für alle Instanzen die privaten IP-Adressen verwendet werden.

### <span id="page-81-0"></span>11.1.0.7 RAC-Datenbankinstanz reagiert nicht mehr bei 1000 zeitgleichen Benutzerverbindungen.

Oracle 11.1.0.7 RAC-Datenbankinstanz reagiert nicht mehr, wenn die Anzahl der gleichzeitigen Benutzerverbindungen 1000 erreicht.

Führen Sie folgende Schritte durch, um das Problem zu lösen:

- a Wenden Sie den 11.1.0.7 CRS-Patch Nr. 8287931 an.
- b Fügen Sie in der Datei /etc/init.d/init.cssd folgende Zeile hinzu: ULIMIT FILES= "ulimit -n 65536"
- c Fügen Sie in den Dateien \$ORACLE\_HOME/bin/ocssd und \$ORA\_CRS\_HOME/bin/ocssd die Zeile ulimit -n 65536 4 hinzu. Ändern Sie /etc/security/limits.conf wie folgt:

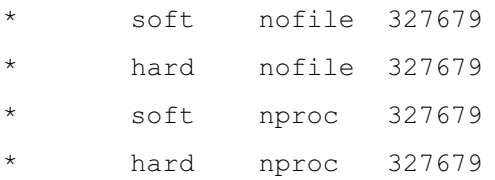

d Starten Sie die Datenbank und Clusterware neu.

### <span id="page-82-0"></span>ORA-27103 wenn MEMORY\_TARGET > 3G bei 11.1.0.7.0-Datenbank.

Wenn der Parameter memory target bei der 11.1.0.7.0-Datenbank auf mehr als 3 GB eingestellt wird, kann die Instanz nicht starten und stürzt mit folgender Meldung im Alarmprotokoll ab:

ORA-27103: internal error

Um dieses Problem zu lösen, wenden Sie den Patch 7272646 an, der auf der My Oracle Support-Website unter metalink.oracle.com bereitgestellt ist. Weitere Informationen finden Sie im Oracle Metalink-Artikel 743012.1.

### <span id="page-82-1"></span>Enterprise Manager

### <span id="page-82-2"></span>Enterprise Manager Agent schlägt fehl.

Der Enterprise Manager schlägt fehl, wenn das Enterprise-Manager-Repository leer ist.

Geben Sie Folgendes ein, um die Konfigurationsdatei und das Repository für die Datenbankkonsole neu zu erstellen:

emca -config dbcontrol db repos recreate

Ausführliche Anweisungen erhalten Sie im Oracle Metalink-Artikel 330976.1.

### <span id="page-82-3"></span>Oracle Clustered File System2 (OCFS2)

### <span id="page-82-4"></span>System friert beim Mounten oder Unmounten von OCFS-Partitionen ein.

Dieses Problem tritt auf, wenn das Unmounting von OCFS-Partitionen an zwei Knoten genau zur gleichen Zeit erfolgt.

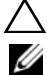

### $\wedge$  VORSICHTSHINWEIS: Starten Sie immer nur ein System auf einmal neu.

**ZANMERKUNG:** Es wird davon abgeraten, das Netzwerk an einem aktiven Knoten neu zu starten. Wenn versucht wird, den Netzwerkdienst von einem aktiven Knoten im Cluster aus neu zu starten, reagiert der Knoten für unbestimmte Zeit nicht mehr. Dieses Verhalten ist bei OCFS2 normal.

### <span id="page-83-0"></span>Automatische Speicherverwaltung (ASM)

### <span id="page-83-1"></span>Problem bei ASM-Datenträgererstellung mit EMC® PowerPath®

Dieses Problem tritt auf, wenn EMC PowerPath 5.0.1-5.3 die E/A-Aufrufe von oracleasm nicht unterstützt. Befehl oracleasm createdisk schlägt fehl mit folgendem Fehler:

```
marking disk "/dev/emcpowera11" as an ASM disk: 
asmtool: Device "/dev/emcpowera11" is not a partition 
[FAILED].
```
Um das Problem zu lösen, führen Sie die folgenden Maßnahmen aus:

1 Führen Sie den Vorgang "/etc/init.d/oracleasm createdisk" durch, indem Sie folgenden "asmtool"-Befehl verwenden:

```
/usr/sbin/asmtool -C -l /dev/oracleasm -n 
<Volumename> -s /dev/<EMC-Gerät> -a force=yes
```
Der Befehl zeigt an:

```
asmtool: Device "/dev/<emc device>" is not a 
partitionasmtool: Continue anyway.
```
- 2 Die Zugriffsrechte des Volumes unter /dev/oracleasm/disks/ lauten dann "root: root". Starten Sie das System neu, um dies zu korrigieren.
- 3 Die weitere Verwendung des Geräts kann nun normal über den PowerPath-Gerätenamen erfolgen.

Ausführliche Anweisungen erhalten Sie im Oracle Metalink-Artikel 469163.1 auf der My Oracle Support-Website unter metalink.oracle.com.

### <span id="page-84-0"></span>Network Configuration Assistant (NETCA)

#### <span id="page-84-1"></span>Fehler bei NETCA verursachen Probleme beim Erstellen von Datenbanken.

NETCA schlägt fehl, da die öffentliche Netzwerkschnittstelle, Hostname oder virtuelle IP nicht in der Datei /etc/hosts.equiv aufgeführt werden.

Stellen Sie vor dem Ausführen von NETCA sicher, dass dem öffentlichen Netzwerk ein Hostname zugewiesen ist und dass die öffentlichen und virtuellen IP-Adressen in der Datei /etc/hosts.equiv aufgeführt sind.

#### <span id="page-84-2"></span>Mit NETCA lassen sich keine Remote-Knoten konfigurieren, oder Sie erhalten bei Ausführung des DBCA einen "RAW device validation error" (Fehler beim Überprüfen eines Ursprungsgeräts).

Dies tritt auf, wenn die Datei /etc/hosts.equiv nicht vorhanden ist oder nicht die zugewiesenen öffentlichen und virtuellen IP-Adressen enthält.

Stellen Sie sicher, dass die Datei /etc/hosts.equiv auf jedem Knoten die richtige öffentliche und virtuelle IP-Adresse enthält. Versuchen Sie als Benutzer oracle mit rsh auf andere öffentliche Knotennamen und virtuelle IP-Adressen zuzugreifen.

### <span id="page-84-3"></span>Cluster Ready Services (CRS)

#### <span id="page-84-4"></span>Häufige Meldungen über das Eröffnen/Beenden von Meldungen in /var/log/messages.

Dieses Problem wurde im Oracle-Programmfehler 5679560 ermittelt und überprüft. Besuchen Sie dazu die My Oracle Support-Website unter metalink.oracle.com.

Wenden Sie den Patch 5679560 an, der auf der "My Oracle Support"-Website unter metalink.oracle.com bereitsteht.

### <span id="page-85-0"></span>CRS bricht beim Startvorgang vorzeitig ab.

Siehe Oracle-Programmfehler 4698419. Besuchen Sie dazu die "My Oracle Support"-Website unter metalink.oracle.com.

Wenden Sie den Patch 4698419 an, der auf der "My Oracle Support"-Website unter metalink.oracle.com bereitsteht.

### <span id="page-85-1"></span>Installation von Oracle Clusterware schlägt fehl.

Die Installation der Oracle Clusterware schläft fehl, da die EMC® PowerPath®-Gerätenamen auf den Clusterknoten nicht einheitlich sind.

Starten Sie PowerPath vor der Installation von Oracle Clusterware neu und stellen Sie sicher, dass die PowerPath-Gerätenamen auf allen Knoten einheitlich sind.

### <span id="page-85-2"></span>Fehler beim Start von CRS, wenn Sie die Knoten neu starten oder nachdem Sie den Befehl /etc/ini.d/init.crs start ausgeführt haben.

CRS kann nicht starten, wenn der CSS-Daemon (Cluster Ready Services) nicht auf den Quorum-Datenträger schreiben kann.

Versuchen Sie, den Dienst erneut zu starten, indem Sie den Knoten neu starten oder Folgendes eingeben:

root.sh im Verzeichnis/crs/oracle/product/11.1.0/crs/

Stellen Sie sicher, dass alle Knoten Zugriff auf den Quorum-Datenträger haben und der Benutzer root über Schreibrechte auf diesem Datenträger verfügt.

Überprüfen Sie die letzte Zeile in der Datei \$ORA\_CRS\_HOME/css/log/ocssd.log.

Wenn Sie Folgendes sehen:

```
clssnmvWriteBlocks: Failed to flush writes to 
(votingdisk), überprüfen Sie Folgendes:
```
- Die Datei /etc/hosts auf den einzelnen Knoten enthält die korrekten IP-Adressen für alle Knoten-Hostnamen, einschließlich der virtuellen IP-Adressen.
- Die öffentlichen und privaten Hostnamen reagieren auf Ping-Befehle.
- Die Oracle Cluster Registry-Datei (OCR) und der Voting-Datenträger können beschrieben werden.

### <span id="page-86-0"></span>CRS startet beim Ausführen von root.sh nicht.

**ANMERKUNG:** Stellen Sie sicher, dass die öffentlichen und privaten Knotennamen definiert sind und die Knotennamen auf Ping-Befehle reagieren.

Versuchen Sie den Dienst neu zu starten, indem Sie den Knoten neu starten oder den Befehl root.sh im Verzeichnis /crs/oracle/product/11.1.0/crs/ ausführen, nachdem Sie die Netzwerkprobleme behoben haben.

Die folgenden Probleme können zum Fehlschlagen von CRS führen:

• Kein Zugriff auf die OCR-Datei und den Speicher für Statusinformationen.

Beheben Sie das E/A-Problem und versuchen Sie den Dienst neu zu starten, indem Sie den Knoten neu starten oder den Befehl root.sh im Verzeichnis /crs/oracle/product/11.1.0/crs/ ausführen.

• Die OCR-Datei und der Voting-Datenträger wurden nicht gelöscht und enthalten veraltete Informationen.

Löschen Sie die OCR-Datei und den Voting-Datenträger, um die veralteten Informationen zu entfernen.

Unter RHEL4 können Sie dazu die folgenden Zeilen eingeben:

```
dd if=/dev/zero of=/dev/raw/ocr.dbf
dd if=/dev/zero of=/dev/raw/votingdisk
```
Versuchen Sie den Dienst neu zu starten, indem Sie den Knoten neu starten oder den Befehl root sh im Verzeichnis /crs/oracle/product/11.1.0/crs/ ausführen.

- Der Oracle-Benutzer besitzt keine Zugriffsrechte auf das Verzeichnis /var/tmp (insbesondere /var/tmp/.oracle).
	- a Legen Sie den Oracle-Benutzer als Besitzer des Verzeichnisses /var/tmp/.oracle fest, indem Sie den folgenden Befehl eingeben:

chown oracle.oinstall /var/tmp/.oracle

b Versuchen Sie den Dienst neu zu starten, indem Sie den Knoten neu starten oder den Befehl root.sh im Verzeichnis /crs/oracle/product/11.1.0/crs/ ausführen.

Wenn alle anderen Maßnahmen zur CRS-Fehlerbehebung erfolglos bleiben, führen Sie Folgendes aus:

a Aktivieren Sie den Debug-Modus, indem Sie folgende Zeile hinzufügen:

to root.sh: set -x

b Versuchen Sie, den Dienst neu zu starten, indem Sie root.sh von folgendem Pfad ausführen:

/crs/oracle/product/11.1.0/crs/

c Überprüfen Sie die Protokolldateien in den folgenden Verzeichnissen, um mehr Informationen über das Problem zu erhalten:

\$ORA\_CRS\_HOME/crs/log \$ORA\_CRS\_HOME/crs/init \$ORA\_CRS\_HOME/css/log \$ORA\_CRS\_HOME/css/init \$ORA\_CRS\_HOME/evm/log \$ORA\_CRS\_HOME/evm/init \$ORA\_CRS\_HOME/srvm/log

- d Fehlermeldungen des CRS-Initialisierungsskripts finden Sie in /var/log/messages.
- e Erstellen Sie eine Kopie dieser Protokolldateien für die Diagnose durch den Support.

#### <span id="page-88-0"></span>Knoten startet ununterbrochen neu

Ein Knoten startet ununterbrochen neu, wenn er keinen Zugriff auf den Quorum-Datenträger im gemeinsamen Speichersystem hat.

Führen Sie folgende Schritte durch:

a Starten Sie Linux im Einzelbenutzer-Modus und geben Sie den folgenden Befehl ein:

/etc/init.d/init.crs disable

- b Überprüfen Sie, ob der Quorum-Datenträger verfügbar ist und die private Verbindung funktioniert.
- c Starten Sie neu und geben Sie Folgendes ein: /etc/init.d/init.crs enable

Wenn die private Verbindung ist ausgefallen ist:

- a Starten Sie Linux im Einzelbenutzer-Modus.
- b Geben Sie folgenden Befehl ein:

/etc/init.d/init.crs disable

- c Überprüfen Sie, ob der Knoten die anderen Clusterknoten mit Ping-Befehlen über die private Verbindung erreicht.
- d Geben Sie folgenden Befehl ein:

/etc/init.d/init.crs enable

Starten Sie das System neu. In bestimmten Fällen kommt es zu einer Latenzzeit von bis zu 30 Sekunden im Netzwerk, bevor die anderen Clusterknoten nach einem Neustart auf Ping-Befehle reagieren. Ergänzen Sie in diesem Fall die folgende Zeile am Anfang der Datei /etc/inet.d/init.crs, und starten Sie das System neu: /bin/sleep 30.

### <span id="page-89-0"></span>Database Configuration Assistant (DBCA)

#### <span id="page-89-1"></span>Wenn Sie im Fenster DBCA Summary (DBCA-Übersicht) auf OK klicken, erfolgt keine Reaktion.

Dies ist ein Zeitüberschreitungsproblem der Java Runtime Environment.

Klicken Sie erneut auf OK. Falls noch immer keine Reaktion erfolgt, starten Sie die DBCA-Softwareinstallation neu.

### <span id="page-89-2"></span>**Verschiedenes**

#### <span id="page-89-3"></span>dd-Fehlermeldungen beim Installieren der Software mit der Dell Deployment-CD 1.

Dieses Problem tritt auf, wenn eine Kopie der Enterprise Linux CD verwendet wird. Verwenden Sie immer die Original-CD.

Verwenden Sie beim Brennen von CD-Images (ISOs) für den Befehl cdrecord die korrekten Optionen wie -dao.

#### <span id="page-89-4"></span>Wenn Sie sich mit der Datenbank nicht als Benutzer oracle verbinden, erhalten Sie die Fehlermeldungen ORA01034: ORACLE not available und Linux Error 13: Permission denied.

Dieses Problem tritt auf, wenn am Remote-Knoten nicht die erforderlichen Berechtigungen eingerichtet sind.

Geben Sie auf allen Netzwerkknoten als Benutzer root den Befehl chmod 6751 \$ORACLE\_HOME ein.

### <span id="page-90-0"></span>Installation

### <span id="page-90-1"></span>Oracle-Software lässt sich auf den Knoten nicht installieren.

Dieses Problem tritt auf, wenn die Systemzeiten der Knoten nicht identisch sind.

Eines der folgenden Verfahren ausführen:

- Stellen Sie sicher, dass die Systemzeit auf dem Knoten für die Oracle-Installation auf eine spätere Zeit als die übrigen Knoten eingestellt ist.
- Konfigurieren Sie einen der Knoten als NTP-Server, um die übrigen Knoten im Cluster zu synchronisieren.

#### <span id="page-90-2"></span>Beim Ausführen von root.sh lässt sich der OCR-Datenträger nicht formatieren.

Dieses Problem ist auf der My Oracle-Website als Fehler 4679769 dokumentiert.

Laden Sie den Oracle-Patch 4679769 von der My Oracle Support-Website unter metalink.oracle.com herunter und wenden Sie ihn an.

### <span id="page-90-3"></span>Netzwerk

### <span id="page-90-4"></span>Die Clusterüberprüfung schlägt fehl.

Dieses Problem tritt auf, wenn die IP-Adresse des öffentlichen Netzwerks nicht routingfähig ist, zum Beispiel: 192.168.xxx.xxx

Weisen Sie eine gültige, routingfähige öffentliche IP-Adresse zu.

### <span id="page-91-0"></span>Fibre-Channel-Speichersystem

#### <span id="page-91-1"></span>Sie erhalten E/A-Fehler und -Warnmeldungen, wenn Sie das Fibre-Channel HBA-Treibermodul laden.

Für HBA-Treiber, BIOS oder Firmware ist ein Update erforderlich.

Die unterstützten Versionen sind in der "Solution Deliverable List" (SDL) auf der Dell|Oracle-Website für geprüfte und zugelassene Konfigurationen dell.com/oracle aufgeführt. Führen Sie die entsprechenden Updates des Treibers, des BIOS und der Firmware der Fibre-Channel-HBAs durch.

### <span id="page-91-2"></span>Betriebssystem

#### <span id="page-91-3"></span>Wenn Sie dem Dell PowerEdge™-System ein neues Peripheriegerät hinzufügen, wird das Gerät vom Betriebssystem nicht erkannt.

Das Problem tritt auf, wenn Kudzu deaktiviert ist.

Führen Sie Kudzu nach dem Hinzufügen des neuen Peripheriegeräts manuell aus.

# <span id="page-92-0"></span>Oracle® Sicherheits-Patches und empfohlene Patches

Dieser Abschnitt informiert über die empfohlenen Oracle® Sicherheits-Patch-Updates und empfohlene Patches.

### <span id="page-92-1"></span>Kritische Patch-Updates

Oracle gibt vierteljährlich kritische Patch-Updates (CPUs) heraus, mit denen potentielle Sicherheitslücken bei Oracle-Produkten behoben werden. Diese CPU-Patches müssen auf Produktionssystemen angewendet werden. Folgendes sind die aktuellen CPUs für die Linux® x86\_64-Plattform:

- Oracle 11g R1 11.1.0.7: CPU-Patch 8290478
- Oracle 10g R2 11.2.0.4: CPU-Patch 8290506

### <span id="page-93-0"></span>Empfohlene Patches

Dell empfiehlt, die von Oracle empfohlene Datenbank-Patchsets für die Linux x86\_64-Plattform anzuwenden. Die aktuellen von Oracle empfohlenen Patches sind im Metalink-Artikel 756671.1 auf der My Oracle Support-Website unter metalink.oracle.com aufgeführt.

Folgendes sind die aktuellen von Oracle empfohlenen Patches:

- Oracle 11g R1 11.1.0.7 unter Linux x86\_64:
	- 11.1.0.7 Allgemein empfohlenes Patch-Paket 1, Patch 8362693
	- 11.1.0.7 CRS Empfohlenes Patch-Paket 1, Patch 8287931
	- 11.1.0.7.0 Fehlerbehebungs-Patch 7272646 für Fehler ORA-27103 bei Verwenden von memory\_target > 3GB
- Oracle 10g R2 10.2.0.4 unter Linux x86\_64:
	- 10.2.0.4 Dienste Empfohlener Patch 1, Patch 8373286
	- 10.2.0.4 Allgemein empfohlenes Patch-Paket 4, Patch 8362683
	- 10.2.0.4 RAC Empfohlenes Patch-Paket 3, Patch 8344348
	- Empfohlen unter Linux: RAC ORA-27506 / IPC Send timeout, Patch 6079224
	- 10.2.0.4 CRS Empfohlenes Patch-Paket 3, Patch 7715304

# Dell™ PowerEdge™ システム Enterprise Linux® x86\_64 で使用する Oracle® データベース

# トラブルシューティングガイド バージョン 1.2

### メモおよび注意

- メモ:コンピュータを使いやすくするための重要な情報を説明してい ます。
- 注意:手順に従わない場合は、ハードウェアの損傷やデータの損失の可能 性があることを示しています。

#### \_<br>本書の内容は予告なく変更<del>。</del><br>© 2009 すべての著作権は I<br>Pell Inc. ①書面に E る記可? 本書の内容は予告なく変更されることがあります。 **© 2009** すべての著作権は **Dell Inc.** にあります。

Dell Inc. の書面による許可のない複製は、いかなる形態においても厳重に禁じられてい ます。

本書に使用されている商標:Dell、DELL ロゴ、PowerEdge、および PowerVault は Dell Inc. の商標です。EMC および PowerPath は EMC Corporation の商標です。 Intel、Pentium および Celeron は米国その他の国における Intel Corporation の登録 商標です。Oracle は米国その他の国における Oracle Inc. の登録商標です。Red Hat およ び Red Hat Enterprise Linux は米国その他の国における Red Hat, Inc. の登録商標です。

商標または製品の権利を主張する事業体を表すためにその他の商標および社名が使用され ていることがあります。Dell Inc. はデル以外の商標や社名に対する所有権を一切否認し ます。

2009年6月 Rev. A01

# 目次

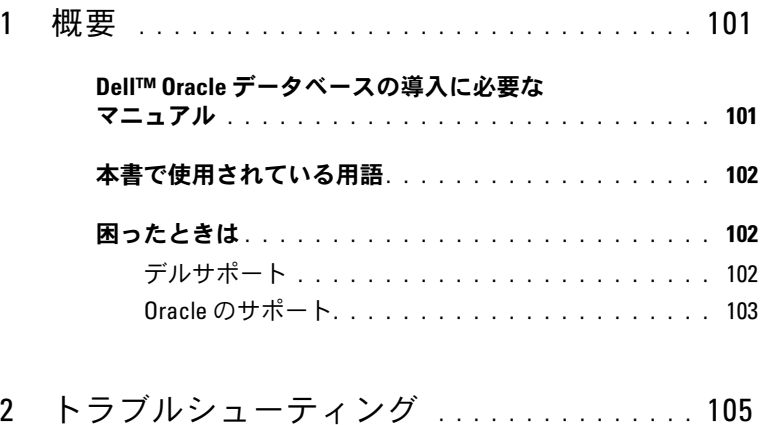

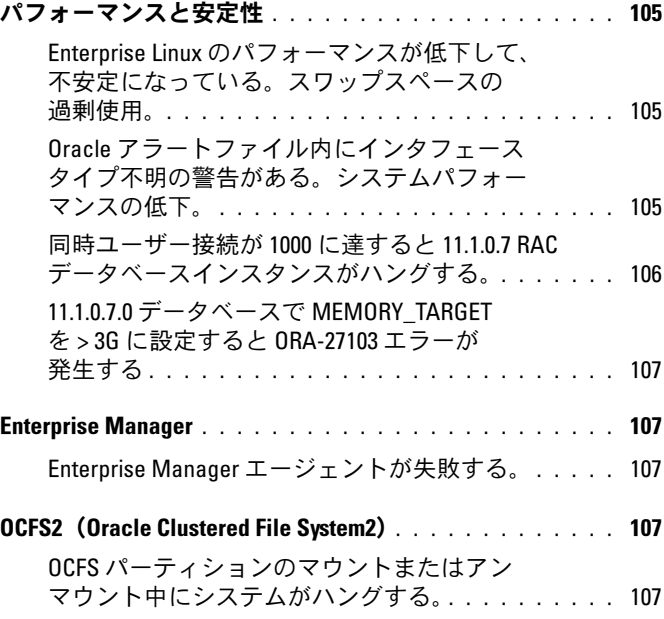

目次 | 97

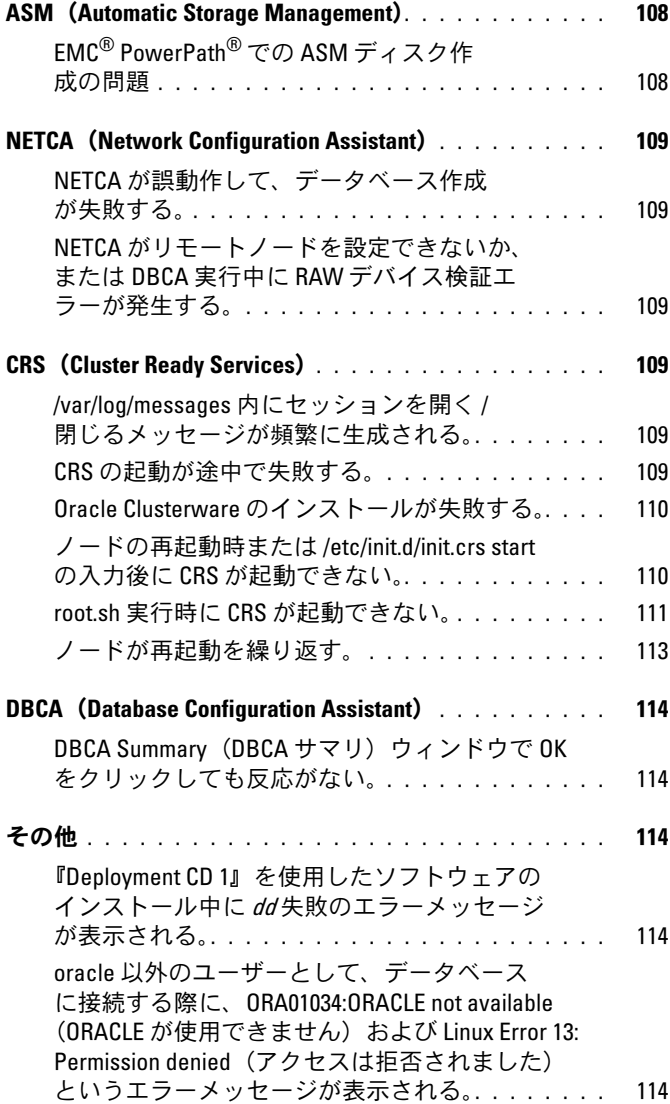

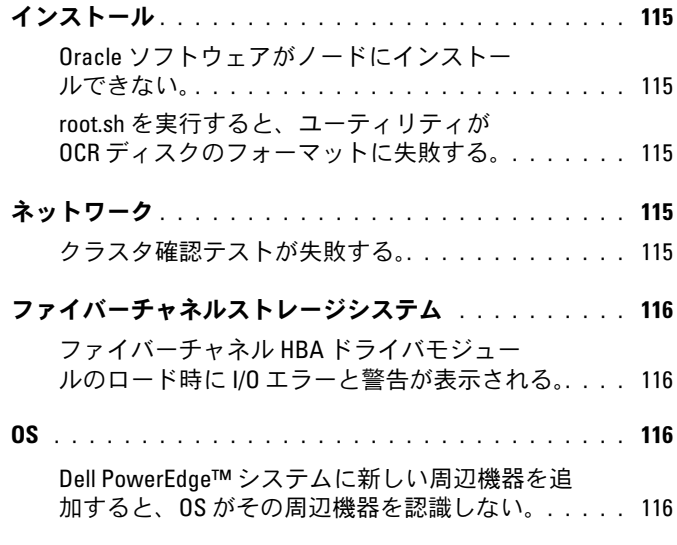

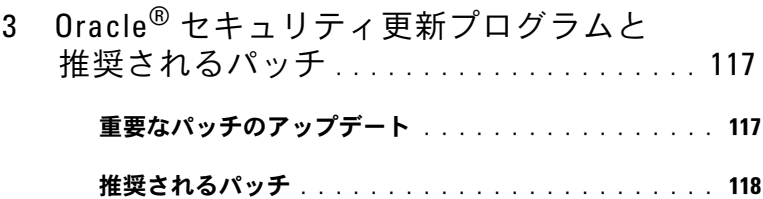

100 | 目次

## <span id="page-100-0"></span>概要

Oracle® Database on Linux® Advanced Server の『トラブルシュー ティング』は、以下の製品に適用されます。 •

- Red Hat® Enterprise Linux® または Oracle Enterprise Linux 4.7 AS x86\_64 上で使用されている Oracle Database 10g R2
- Red Hat Enterprise Linux または Oracle Enterprise Linux 5.3 AS x86\_64 上で使用されている Oracle Database 10g R2
- Red Hat Enterprise Linux または Oracle Enterprise Linux 5.3 AS x86\_64 上で使用されている Oracle Database 11g R1

### <span id="page-100-1"></span>Dell™ Oracle データベースの導入に必要なマ ニュアル

Dell|Oracle データベースインストールマニュアルセットは、分冊の構 成になっています。各分冊の内容は次のとおりです。  $\tilde{\phantom{1}}$ 

- 『Dell PowerEdge™ システム Enterprise Linux x86\_64 で使用する Oracle データベース — OS のインストールとハードウェアの取り付 けガイド』では、最低限必要なソフトウェアとハードウェアのバー ジョン、OS のインストールと設定の方法、ハードウェアとソフト ウェアの構成を確認する方法、オープンソースファイルの入手方法 について説明しています。
- 『Dell PowerEdge システム Enterprise Linux x86\_64 で使用する Oracle データベース — ストレージ & ネットワークガイド』では、 ネットワークとストレージソリューションの設置と設定の方法につ いて説明しています。
- 『Dell PowerEdge システム Enterprise Linux x86\_64 で使用する Oracle データベース — データベースセットアップ & インストール ガイド』では、Oracle データベースのインストールと設定の方法に ついて説明しています。
- 『Dell PowerEdge システム Enterprise Linux x86\_64 で使用する Oracle データベース — トラブルシューティングガイド』では、前の 分冊で説明されているインストール手順中に発生するエラーの解決 方法について説明しています。

各分冊のいずれにも、デルのテクニカルサポートを利用する方法が記さ れています。

### <span id="page-101-0"></span>本書で使用されている用語

本書では、「論理ユニット番号」(LUN) および「仮想ディスク」という 語が使われています。これらの用語は同義語であり、どちらを使用して も構いません。「LUN」は Dell/EMC ファイバーチャネルストレージシ ステムの環境で、「仮想ディスク」は Dell Power Vault™ SAS および iSCSI(Dell MD3000 および Dell MD3000i + MD1000 拡張)ストレー ジの環境で、通常使われる用語です。

本書で使われている Enterprise Linux という用語は、特に説明のない限 り Red Hat Enterprise Linux と Oracle Enterprise Linux の両方に適用 されます。

### <span id="page-101-1"></span>困ったときは

本項では、ホワイトペーパー、サポートされている構成、トレーニ ング、テクニカルサポートに関する情報、および一般的な情報を入手す るためにデルまたは Oracle に問い合わせる方法を説明しています。

#### <span id="page-101-2"></span>デルサポート •

- システムの使い方の詳細については、システムコンポーネントに付 属のマニュアルを参照してください。
- 各種のホワイトペーパー、デルがサポートする設定、一般情報につ いては、Dell|Oracle Tested and Validated Configurations (Dell|Oracle で検証済みの構成)ウェブサイト **dell.com/oracle** を 参照してください。
- ハードウェアおよび OS ソフトウェアに対するデルのテクニカルサ ポート、アップデートのダウンロードについては、デルサポートサ イト **support.dell.com/manuals** を参照してください。デルへの お問合せの方法については、お使いのシステムの『Dell PowerEdge システム — Enterprise Linux x86\_64 で使用する Oracle データベー ス — OS のインストールとハードウェアの取り付けガイド』および 『Dell PowerEdge システム — Enterprise Linux x86\_64 で使用する Oracle データベース — トラブルシューティングガイド』に記されて います。
- デルでは、企業向けのトレーニングと資格認証を実施しております。 詳細については、**dell.com/training** を参照してください。なお、 トレーニングサービスを提供していない地域がありますのでご了承 ください。

#### <span id="page-102-0"></span>Oracle のサポート •

- Oracle ソフトウェアおよびアプリケーションクラスタウェアのト レーニング、および Oracle へのお問い合わせの方法については、 Oracle のウェブサイト **oracle.com** または Oracle のマニュアルを 参照してください。
- テクニカルサポート、ダウンロード、その他の技術情報については、 My Oracle Support ウェブサイト **metalink.oracle.com** を参照し てください。
- • Oracle のインストールと設定については、デルサポートサイト **support.dell.com/manuals** で『Oracle Dell PowerEdge システム — Enterprise Linux x86\_64 で使用する Oracle データベース — デー タベースセットアップ & インストールガイド』を参照してください。

#### 104 | 概要

# <span id="page-104-0"></span>トラブルシューティング

本項では、Enterprise Linux® および Oracle® ソフトウェアの導入と使 用にあたって発生する可能性のある問題と対処方法を示します。

### <span id="page-104-1"></span>パフォーマンスと安定性

#### <span id="page-104-2"></span>Enterprise Linux のパフォーマンスが低下して、不安定になっ ている。スワップスペースの過剰使用。

SGA (Oracle System Global Area)が推奨サイズを超えていると、パ フォーマンスが低下し、システムが不安定になります。どんな場合も SGA サイズがシステム RAM 合計容量の 65 パーセントを超えることが ないようにしてください。SGA サイズを小さくするには、次の手順を 実行します。

コマンドプロンプトから free と入力して、RAM の合計容量を確認し、 Oracle パラメータファイル内の **db\_cache\_size** と **shared\_pool\_size**  の両パラメータを上記のように変更します。

#### <span id="page-104-3"></span>Oracle アラートファイル内にインタフェースタイプ不明の警告が ある。システムパフォーマンスの低下。

この問題は、パブリックインタフェースがクラスタ通信(プライベート インタフェース)に設定されている場合に発生します。

1 つのノードで以下の手順を実行して、クラスタ通信にプライベートイ ンタフェースの使用を強制します。

- a oracle としてログインします。
- b コマンドプロンプトで sqlplus "/ as sysdba" と入力し ます。SQL> プロンプトが表示されます。
- c SQL> プロンプトで以下の各行を入力します。 alter system set cluster interconnects= < プライベート IP アドレス node1>' scope=spfile sid='<SID1>' alter system set cluster interconnects ='< プライベート IP アドレス node2>' scope=spfile sid='<SID2>'
- d クラスタ内の各ノードについてこれらの行を作成します。
- e 次のコマンドを入力して、すべてのノードでデータベースを再起 動します。

srvctl stop database  $-d \lt db$   $\leq$ srvctl start database -d  $<$ db $\overline{A}$  >

f **/opt/oracle/admin/<db** 名 **>/bdump/alert\_<SID>.log** ファイ ルを開き、プライベート IP アドレスがすべてのインスタンスで 使用されていることを確認します。

#### <span id="page-105-0"></span>同時ユーザー接続が 1000 に達すると 11.1.0.7 RAC データベースイ ンスタンスがハングする。

同時ユーザー接続数が 1000 に達すると、Oracle 11.1.0.7 RAC データ ベースインスタンスがハングします。

問題を解決するには、以下の手順を実行します。

- a 11.1.0.7 CRS パッチ # 8287931 を適用します。
- b **/etc/init.d/init.cssd** ファイルに次の行を追加します。 ULIMIT FILES= "ulimit -n 65536"
- c **SORACLE HOME/bin/ocssd** および **\$ORA CRS HOME/bin/ocssd** の両ファイルに ulimit -n 65536 4 という行を追加します。**/etc/security/limits.conf** を 次のように変更します。

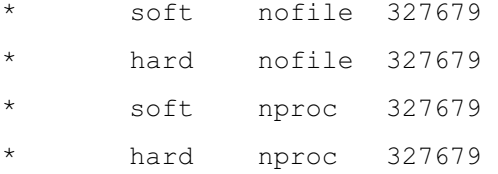

d データベースとクラスタウェアを再起動します。

#### <span id="page-106-0"></span>11.1.0.7.0 データベースで MEMORY\_TARGET を > 3G に設定すると ORA-27103 エラーが発生する

11.1.0.7.0 データベースで memory\_target パラメータを > 3 GB に設定 すると、インスタンスが起動できず、クラッシュして次のエラーメッ セージが表示されます。 ORA-27103: internal error in the alert log この問題を解決するには、パッチ **7272646** を My Oracle Support ウェ ブサイト **metalink.oracle.com** で入手して適用します。詳細につい ては、Oracle Metalink Note # **743012.1** を参照してください。

### <span id="page-106-1"></span>Enterprise Manager

#### <span id="page-106-2"></span>Enterprise Manager エージェントが失敗する。

Enterprise Manager は、Enterprise Manager リポジトリが空の場合に 失敗します。

次のテキストを入力して、データベースコンソールの設定ファイルとリ ポジトリを作成しなおします。

emca -config dbcontrol db repos recreate

詳細については、Oracle Metalink Note # **330976.1** を参照してくだ さい。

### <span id="page-106-3"></span>OCFS2(Oracle Clustered File System2)

#### <span id="page-106-4"></span>OCFS パーティションのマウントまたはアンマウント中にシステ ムがハングする。

この問題は、OCFS パーティションが 2 つのノードで同時にアンマウン トされた場合に発生します。

注意:同時に複数のシステムの再起動を行わないでください。

■ メモ:ライブノード上のネットワークを再起動することはお勧めできま せん。クラスタ内のライブノードからネットワークサービスの再起動を試 みると、ノードがハングします。これは OCFS2 の予期される動作です。

### <span id="page-107-0"></span>ASM(Automatic Storage Management)

### <span id="page-107-1"></span>EMC® PowerPath® での ASM ディスク作成の問題

この問題は、EMC PowerPath バージョン 5.0.1 ~ 5.3 が **oracleasm** による I/O 呼び出しをサポートしていない場合に発生します。 oracleasm createdisk コマンドが失敗し、次のエラーが表示され ます。

marking disk "/dev/emcpowera11" as an ASM disk: asmtool: Device "/dev/emcpowera11" is not a partition [FAILED].

この問題を解決するには、以下の手順を実行します。

1 "**asmtool**" コマンドを使用して "**/etc/init.d/oracleasm createdisk**" 操作を行います。

/usr/sbin/asmtool -C -l /dev/oracleasm -n < ボリュー ム名 > -s /dev/<emc デバイス > -a force=yes

コマンドを実行すると、次のメッセージが表示されます。

asmtool: Device "/dev/<emc デバイス >" is not a partitionasmtool: Continue anyway.

- 2 **/dev/oracleasm/disks/** の下のボリュームの権限は、"root: root" となります。システムを再起動してこれを修正します。
- 3 以降、デバイスは PowerPath デバイス名を使用して正常に使用され ます.

詳細な手順については、My Oracle Support ウェブサイト **metalink.oracle.com** で Oracle Metalink Note # **469163.1** を参照し てください。
## **NETCA (Network Configuration Assistant)**

#### NETCA が誤動作して、データベース作成が失敗する。

NETCA が失敗するのは、パブリックネットワーク、ホスト名、仮想 IP が /etc/hosts.equiv ファイル内のリストにないためです。

NETCA を起動する前に、ホスト名がパブリックネットワークに割り当 ててあること、**/etc/hosts.equiv** ファイル内のリストにパブリック IP アドレスと仮想 IP アドレスが入っていることを確認します。

#### NETCA がリモートノードを設定できないか、または DBCA 実行中 に RAW デバイス検証エラーが発生する。

この問題は、**/etc/hosts.equiv** ファイルがないか、または割り当てら れたパブリックまたは仮想 IP アドレスが含まれていない場合に発生し ます。

各ノードで、**/etc/hosts.equiv** ファイルに正しいパブリックまたは仮 想 IP アドレスが含まれていることを確認します。別のパブリック名と VIP アドレスに対して、ユーザー oracle として rsh コマンドを実行 してみます。

## CRS(Cluster Ready Services)

#### /var/log/messages 内にセッションを開く / 閉じるメッセージが頻 繁に生成される。

この問題は Oracle バグ 5679560 で特定され、検証済みです。My Oracle Support ウェブサイト **metalink.oracle.com** を参照してくだ さい。

My Oracle Support ウェブサイト **metalink.oracle.com** でパッチ 5679560 を入手して適用します。

#### CRS の起動が途中で失敗する。

Oracle バグ 4698419 を参照してください。My Oracle Support ウェブ サイト **metalink.oracle.com** を参照してください。

My Oracle Support ウェブサイト **metalink.oracle.com** でパッチ 4698419 を入手して適用します。

#### Oracle Clusterware のインストールが失敗する。

Oracle Clusterware のインストールが失敗するのは、EMC® PowerPath® デバイス名が全部のノードで統一されていないためです。

Oracle Clusterware をインストールする前に PowerPath を再起動し、 PowerPath デバイス名が全部のノードで統一されていることを確認し ます。

#### ノードの再起動時または /etc/init.d/init.crs start の入力後に CRS が 起動できない。

Cluster Ready Services CSS デーモンがクォーラムディスクに書き込み を行うことができない場合、CRS は起動に失敗します。

該当ノードを再起動するか、または次のコマンドを入力して、もう一度 このサービスが起動できるかどうか試してみます。 root.sh from /crs/oracle/product/11.1.0/crs/

各ノードからクォーラムディスクにアクセスできること、およびユー ザー root がディスクに書き込み可能なことを確認します。

**\$ORA\_CRS\_HOME/css/log/ocssd.log** ファイルの最終行を調べます。 次の記載があれば、

clssnmvWriteBlocks: Failed to flush writes to (votingdisk) 以下のことを確認します。 •

- 各ノードの **/etc/hosts** ファイルの仮想 IP アドレスを含むすべての ノードホスト名に対する IP アドレスが正しい。
- パブリックおよびプライベートホスト名に対して ping が実行で きる。
- OCR(Oracle Cluster Registry)ファイルと投票ディスクが書き込み 可能である。

#### root.sh 実行時に CRS が起動できない。

■ メモ:パブリックおよびプライベートのノード名がすべて定義済みで、 これらのノード名に対して ping が実行できることを確認します。

ネットワークの問題を修正した後、該当ノードを再起動するか、 **/crs/oracle/product/11.1.0/crs/** から **root.sh** を実行して、もう一度 このサービスが起動できるかどうか試してみます。

以下は、CRS の失敗の原因となり得る問題のリストです。 •

- OCR ファイルと投票ディスクにアクセスできない。 I/O の問題を解決して、該当ノードを再起動するか、 **/crs/oracle/product/11.1.0/crs/** から **root.sh** を実行して、もう一 度このサービスが起動できるかどうか試してみます。
- OCR ファイルと投票ディスクがクリアされず、古い情報が残っ ている。

OCR と投票ディスクをクリアして、古い情報を消去します。

RHEL4 では次の行を入力すると古い情報を消去できます。

dd if=/dev/zero of=/dev/raw/ocr.dbf

dd if=/dev/zero of=/dev/raw/votingdisk

該当ノードを再起動するか、または

**/crs/oracle/product/11.1.0/crs/** から **root.sh** を実行して、もう一 度このサービスが起動できるかどうか試してみます。

- Oracle ユーザーが **/var/tmp**(特に **/var/tmp/.oracle**)に対する権 限を持っていない。
	- a 次のコマンドを入力して、ユーザー Oracle を **/var/tmp/.oracle** の所有者にします。 chown oracle.oinstall /var/tmp/.oracle
	- b 該当ノードを再起動するか、または **/crs/oracle/product/11.1.0/crs/** から **root.sh** を実行して、 もう一度このサービスが起動できるかどうか試してみます。

その他すべての CRS トラブルシューティングの手順が失敗した場合は、 次の手順を実行します。

a 次の行を追加して、デバッグを可能にします。 to root.sh:

set -x

b 次のディレクトリから **root.sh** を実行して、もう一度このサー ビスが起動できるかどうか試してみます。

**/crs/oracle/product/11.1.0/crs/**

c 以下のディレクトリでログファイルを確認して、問題を診断し ます。

**\$ORA\_CRS\_HOME/crs/log**

**\$ORA\_CRS\_HOME/crs/init**

**\$ORA\_CRS\_HOME/css/log**

**\$ORA\_CRS\_HOME/css/init**

**\$ORA\_CRS\_HOME/evm/log**

**\$ORA\_CRS\_HOME/evm/init**

**\$ORA\_CRS\_HOME/srvm/log**

- d **/var/log/messages** を調べて、CRS の初期化スクリプトに関す るエラーメッセージを確認します。
- e サポート診断のためにすべてのログファイルを保存します。

#### ノードが再起動を繰り返す。

ノードは、共有ストレージ上のクォーラムディスクにアクセスできない 場合に再起動を繰り返します。

以下の手順を実行します。

- a シングルユーザーモードで Linux を起動し、次のコマンドを入力 します。 /etc/init.d/init.crs disable
- b クォーラムディスクが利用可能で、プライベート相互接続が有効 であることを確認します。
- c 再起動して、/etc/init.d/init.crs enable と入力し ます。

プライベート相互接続がダウンしている場合は、次の手順を実行し ます。

- a シングルユーザーモードで Linux を起動します。
- b 次のコマンドを入力します。 /etc/init.d/init.crs disable
- c ノードがプライベート相互接続を介してクラスタ内の残りのノー ドに ping を実行できることを確認します。
- d 次のコマンドを入力します。

/etc/init.d/init.crs enable

システムを再起動します。再起動後にネットワークがクラスタ内の 残りのノードに ping を実行できるまで、最大 30 秒の待ち時間を要 する場合があります。この状況が発生したら、**/etc/inet.d/init.crs** ファイルの先頭に次の行を追加し、システムを再起動してください。 /bin/sleep 30

## **DBCA** (Database Configuration Assistant)

#### DBCA Summary (DBCA サマリ) ウィンドウで OK をクリックして も反応がない。

これは、Java Runtime Environment のタイミングの問題です。

**OK** を再度クリックします。それでも反応がなければ、DBCA ソフト ウェアのインストールを再試行します。

## その他

#### 『Deployment CD 1』を使用したソフトウェアのインストール中に dd 失敗のエラーメッセージが表示される。

この問題は、『Enterprise Linux CD』のコピーを使用した場合に発生し ます。必ず元の CD を使用してください。

CD イメージ(ISO)を書き込む際に、cdrecord コマンドを使用して いる場合は、-dao などの適切なオプションを使用します。

#### oracle 以外のユーザーとして、データベースに接続する際に、 ORA01034:ORACLE not available (ORACLE が使用できません) およ び Linux Error 13: Permission denied (アクセスは拒否されました) というエラーメッセージが表示される。

この問題は、該当するリモートノードに必要な権限が設定されていない 場合に発生します。

すべてのリモートノードで、ユーザー root として chmod 6751 \$ORACLE HOME と入力します。

## インストール

#### Oracle ソフトウェアがノードにインストールできない。

この問題は、ノードのシステムクロックが同一でない場合に発生し ます。

次のいずれかの手順を実行してください。 •

- Oracle ソフトウェアのインストールを実行するノードのシステムク ロックが残りのノードよりも遅い時刻に設定されていることを確認 します。
- ノードの 1 つを NTP サーバーとして構成し、クラスタ内の残りの ノードを同期化します。

#### root.sh を実行すると、ユーティリティが OCR ディスクのフォー マットに失敗する。

この問題は、My Oracle ウェブサイトのバグ 4679769 で説明されてい ます。

My Oracle Support ウェブサイト **metalink.oracle.com** から Oracle パッチ 4679769 をダウンロードし、適用してください。

## ネットワーク

#### クラスタ確認テストが失敗する。

この問題は、パブリックネットワークの IP アドレスがルータブルでな い場合に発生します。例: 192.168.xxx.xxx

有効でルータブルなパブリック IP アドレスを割り当てます。

## ファイバーチャネルストレージシステム

#### ファイバーチャネル HBA ドライバモジュールのロード時に I/O エ ラーと警告が表示される。

HBA ドライバ、BIOS、またはファームウェアのアップデートが必要。 Dell|Oracle Tested and Validated Configurations (Dell|Oracle で検証 済みの構成)ウェブサイト **dell.com/oracle** の『Solution Deliverable List(SDL)』(ソリューションリスト)で、サポートされているバー

ジョンを確認します。必要に応じて、ファイバーチャネル HBA 用のド ライバ、BIOS、ファームウェアをアップデートします。

## OS

#### Dell PowerEdge™ システムに新しい周辺機器を追加すると、0Sが その周辺機器を認識しない。

この問題は、Kudzu が無効になっている場合に発生します。 システムに新しい周辺機器を追加した後で、Kudzu を手動で実行し ます。

# Oracle® セキュリティ更新プロ グラムと推奨されるパッチ

本項では、推奨される Oracle® セキュリティパッチのアップデートお よび推奨されるパッチに関する情報を提供します。

## 重要なパッチのアップデート

Oracle では、Oracle 製品のセキュリティの潜在的脆弱性を解決するた めに重要なパッチのアップデート (CPU) を年に 4 回リリースしてい ます。CPU は、運用システムに適用する必要があります。現在、 Linux® x86\_64 プラットフォーム用の最新 CPU は次のとおりです。 •

- **Oracle 11g R1 11.1.0.7**: CPU 8290478
- **Oracle 10g R2 11.2.0.4**: CPU 8290506

## 推奨されるパッチ

デルでは、Linux x86\_64 プラットフォーム用の Oracle 推奨データベー スパッチセットを適用することをお勧めします。Oracle が推奨する最 新のパッチについては、My Oracle Support ウェブサイト

**metalink.oracle.com** で Metalink Note #756671.1 を参照してくだ さい。

以下は、Oracle が推奨する最新のパッチです。 •

- **Linux x86\_64** で使用する **Oracle 11g R1 11.1.0.7**: •
	- 11.1.0.7 Generic Recommended Patch Bundle #1, Patch 8362693 (11.1.0.7 汎用推奨パッチバンドル #1、 パッチ 8362693)
	- 11.1.0.7 CRS Recommended Patch Bundle#1, Patch 8287931 (11.1.0.7 CRS 推奨パッチバンドル #1、パッチ 8287931)
	- 11.1.0.7.0 troubleshooting patch 7272646 for solving ORA-27103 error when using memory\_target > 3GB(3GB を超え る memory\_target の使用時に発生する ORA-27103 エラーを解 決するための 11.1.0.7.0 トラブルシューティングパッチ 7272646)
- Linux x86\_64 で使用する **Oracle 10g R2 10.2.0.4**: •
	- 10.2.0.4 Services Recommended Patch #1, Patch 8373286 (10.2.0.4 サービス推奨パッチ #1、パッチ 8373286)
	- 10.2.0.4 Generic Recommended Patch Bundle #4, Patch 8362683 (10.2.0.4 汎用推奨パッチバンドル #4、 パッチ 8362683)
	- 10.2.0.4 RAC Recommended Patch Bundle #3, Patch 8344348 (10.2.0.4 RAC 推奨パッチバンドル #3、パッチ 8344348)
	- Linux での使用を推奨:RAC ORA-27506 / IPC Send timeout, Patch 6079224
	- 10.2.0.4 CRS Recommended Patch Bundle #3, Patch 7715304 (10.2.0.4 CRS 推奨パッチバンドル #3、パッチ 7715304)

Sistemas Dell™ PowerEdge™ Base de datos Oracle® en Enterprise Linux® x86\_64

# Guía de solución de problemas versión 1.2

## Notas y precauciones

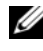

 $\mathbb Z$  NOTA: Una NOTA proporciona información importante que le ayudará a utilizar mejor el ordenador.

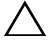

PRECAUCIÓN: Un mensaje de PRECAUCIÓN indica la posibilidad de daños en el hardware o la pérdida de datos si no se siguen las instrucciones.

\_\_\_\_\_\_\_\_\_\_\_\_\_\_\_\_\_\_\_\_

La información contenida en este documento puede modificarse sin previo aviso. © 2009 Dell Inc. Todos los derechos reservados.

Queda estrictamente prohibida la reproducción de este material en cualquier forma sin la autorización por escrito de Dell Inc.

Marcas comerciales utilizadas en este texto: *Dell*, el logotipo de *DELL*, *PowerEdge y PowerVault* son marcas comerciales de Dell Inc.; EMC y PowerPath son marcas comerciales de EMC Corporation; Intel, Pentium y Celeron son marcas comerciales registradas de Intel Corporation en los Estados Unidos y en otros países; *Oracle* es una marca comercial registrada de Oracle Inc. en los Estados Unidos y en otros países; Red Hat y Red Hat Enterprise Linux son marcas comerciales registradas de Red Hat, Inc. en los Estados Unidos y en otros países.

Otras marcas y otros nombres comerciales pueden utilizarse en este documento para hacer referencia a las entidades que los poseen o a sus productos. Dell Inc. renuncia a cualquier interés sobre la propiedad de marcas y nombres comerciales que no sean los suyos.

## Contenido

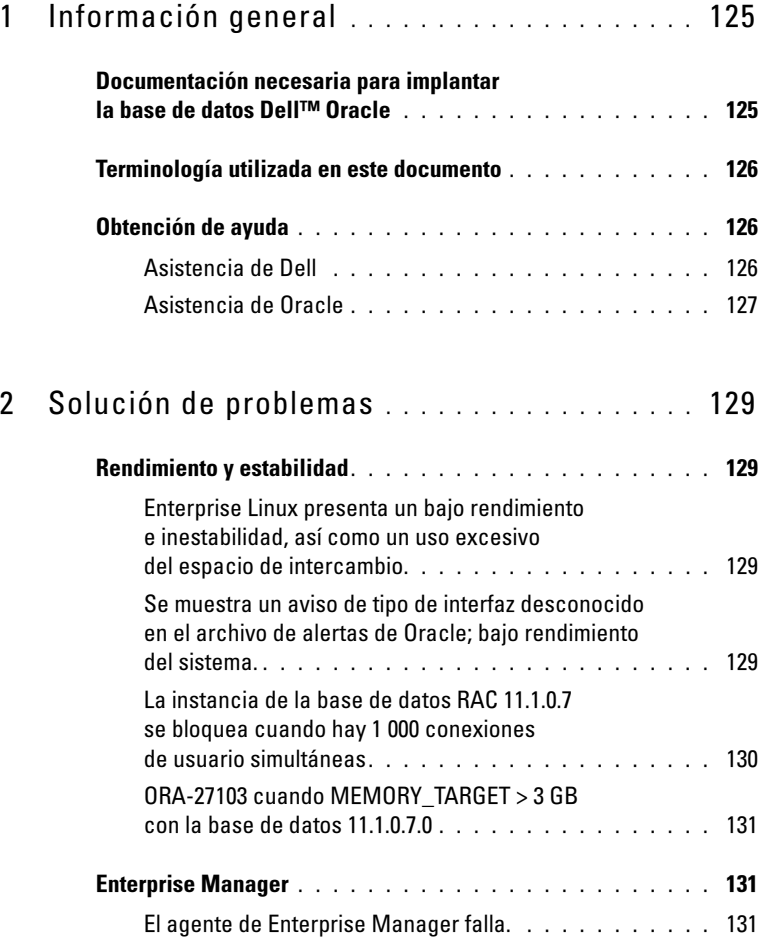

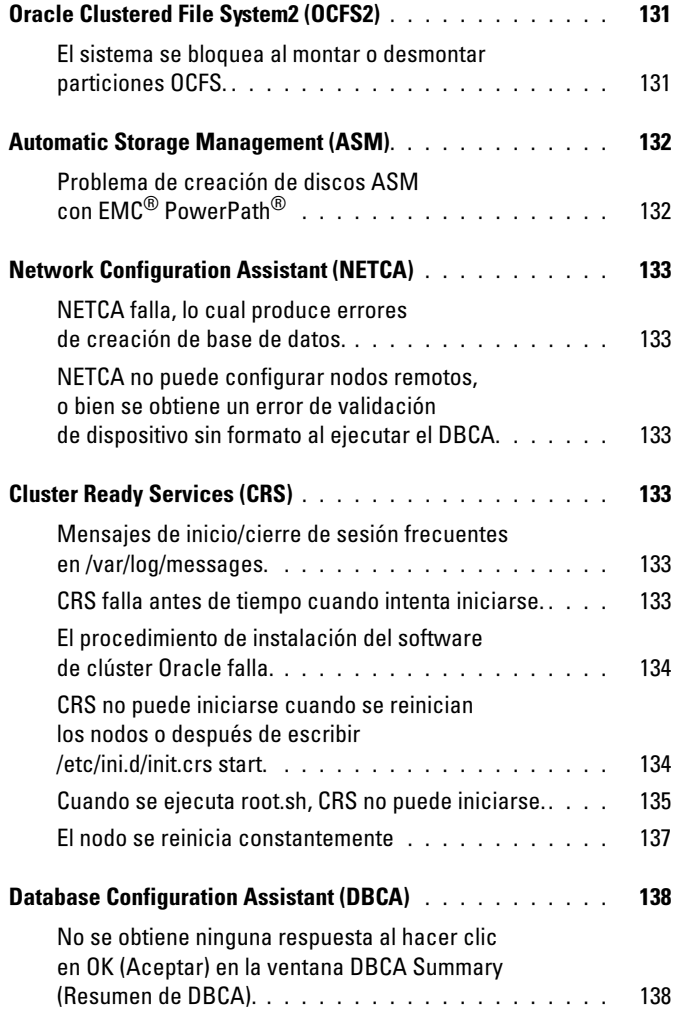

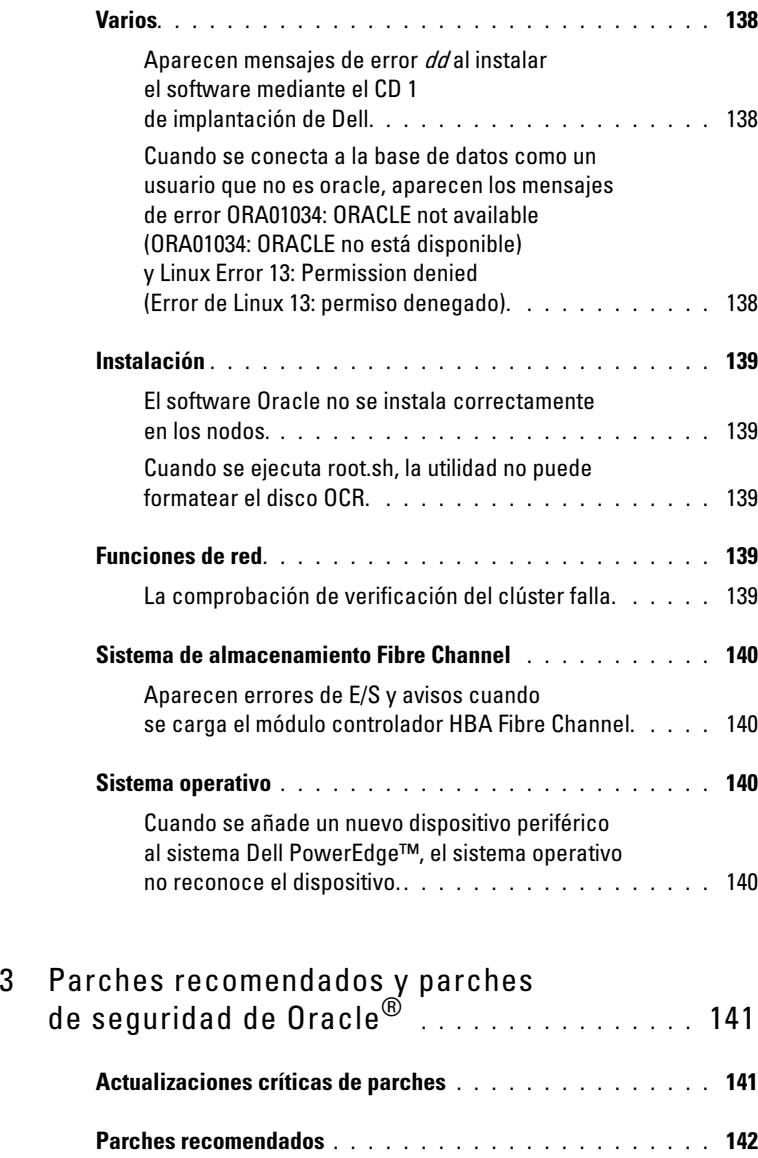

# <span id="page-124-0"></span>Información general

Base de datos Oracle® en Linux®Advanced Server – Guía de solución de problemas se aplica a:

- Base de datos 10g R2 Oracle en Red Hat<sup>®</sup> Enterprise Linux<sup>®</sup> u Oracle Enterprise Linux 4.7 AS x86\_64.
- Base de datos Oracle 10g R2 en Red Hat Enterprise Linux u Oracle Enterprise Linux 5.3 AS x86\_64
- Base de datos Oracle 11g R1 en Red Hat Enterprise Linux u Oracle Enterprise Linux 5.3 AS x86\_64

## <span id="page-124-1"></span>Documentación necesaria para implantar la base de datos Dell™ Oracle

La documentación sobre la instalación de la base de datos Dell/Oracle está organizada en una serie de módulos. Estos módulos cubren los temas siguientes:

- Sistemas Dell PowerEdge™ Base de datos Oracle en Enterprise Linux  $x86\,64$  — Guía de instalación del sistema operativo y el hardware: en ella se describen las versiones mínimas de software y hardware necesarias y se explica cómo instalar y configurar el sistema operativo, cómo verificar las configuraciones de hardware y software y cómo obtener archivos de código fuente abierto.
- Sistemas Dell PowerEdge Base de datos Oracle en Enterprise Linux x86 64 — Guía de almacenamiento y redes: en ella se describe cómo instalar y configurar las soluciones de red y almacenamiento.
- Sistemas Dell PowerEdge Base de datos Oracle en Enterprise Linux x86  $64$  — Guía de configuración e instalación de la base de datos: en ella se describe cómo instalar y configurar la base de datos Oracle.
- Sistemas Dell PowerEdge Base de datos Oracle en Enterprise Linux x86 64 — Guía de solución de problemas: en ella se describe cómo solucionar problemas y resolver errores encontrados durante los procedimientos de instalación descritos en los módulos anteriores.

En todos los módulos se proporciona información sobre cómo obtener asistencia técnica de Dell.

## <span id="page-125-0"></span>Terminología utilizada en este documento

En este documento se utilizan los términos número de unidad lógica (LUN) y disco virtual. Dichos términos son sinónimos y pueden utilizarse indistintamente. El término LUN suele utilizarse en un entorno de sistema de almacenamiento Dell/EMC Fibre Channel, mientras que disco virtual suele emplearse en un entorno de almacenamiento SAS e iSCSI Dell PowerVault™ (Dell MD3000 y Dell MD3000i con alojamiento de expansión MD1000).

En este documento se utiliza el término Enterprise Linux que se aplica a Red Hat Enterprise Linux y Oracle Enterprise Linux a menos que se indique específicamente.

## <span id="page-125-1"></span>Obtención de ayuda

En esta sección se proporciona información sobre cómo ponerse en contacto con Dell u Oracle para obtener documentos técnicos, las configuraciones admitidas por Dell, formación, asistencia técnica e información general.

#### <span id="page-125-2"></span>Asistencia de Dell

- Para obtener información detallada sobre el uso del sistema, consulte la documentación incluida con los componentes del sistema.
- Para obtener documentos técnicos, las configuraciones admitidas por Dell e información general, visite la página web de configuraciones probadas y validadas por Dell/Oracle en dell.com/oracle.
- Para obtener asistencia técnica de Dell para el hardware y el software del sistema operativo, y para descargar las últimas actualizaciones del sistema, visite la página web de asistencia de Dell en support.dell.com/manuals. Hallará información sobre cómo ponerse en contacto con Dell en los documentos Sistemas Dell PowerEdge — Base de datos Oracle en Enterprise Linux x86\_64 — Guía de instalación del sistema operativo y el hardware y Sistemas Dell PowerEdge — Base de datos Oracle en Enterprise Linux x86 64 — Guía de solución de problemas del sistema.
- Ahora tiene a su disposición el servicio de formación y certificación Dell para empresas. Para obtener más información, visite dell.com/training. Es posible que este servicio de formación no se ofrezca en todas las regiones.

#### <span id="page-126-0"></span>Asistencia de Oracle

- Para obtener información de formación sobre el software Oracle y el software de clúster de aplicaciones e información sobre cómo ponerse en contacto con Oracle, visite la página web de Oracle (oracle.com) o consulte la documentación de Oracle.
- Para obtener información sobre asistencia técnica, descargas y otras cuestiones técnicas, visite la página web My Oracle Support en metalink.oracle.com.
- Para obtener información sobre cómo instalar y configurar Oracle, consulte el documento Sistemas Dell PowerEdge — Base de datos Oracle en Enterprise Linux x86\_64 — Guía de configuración e instalación de la base de datos disponible en la página web de asistencia de Dell en support.dell.com/manuals.

# 2

# <span id="page-128-0"></span>Solución de problemas

En esta sección se indican las acciones recomendadas para los problemas que pueden surgir al implantar y utilizar el software Enterprise Linux® y Oracle®.

## <span id="page-128-1"></span>Rendimiento y estabilidad

#### <span id="page-128-2"></span>Enterprise Linux presenta un bajo rendimiento e inestabilidad, así como un uso excesivo del espacio de intercambio.

El bajo rendimiento y la inestabilidad se produce cuando el área global del sistema (SGA) de Oracle sobrepasa el tamaño recomendado. Asegúrese de que el tamaño de SGA no sobrepase el 65% de la RAM total del sistema. Para disminuir el tamaño de SGA, realice el paso siguiente:

Escriba free en el indicador de comandos para determinar la RAM total y reduzca los valores de los parámetros db\_cache\_size y shared\_pool\_size en el archivo de parámetros de Oracle según corresponda.

#### <span id="page-128-3"></span>Se muestra un aviso de tipo de interfaz desconocido en el archivo de alertas de Oracle; bajo rendimiento del sistema.

Este problema se produce cuando la interfaz pública está configurada para las comunicaciones del clúster (interfaz privada).

Realice los pasos siguientes en un nodo para forzar las comunicaciones del clúster a la interfaz privada:

- a Inicie la sesión como oracle.
- b Escriba sqlplus "/ as sysdba" en el indicador de comandos. Aparece el indicador SQL>.

c Escriba las líneas siguientes en el indicador SQL>:

```
alter system set cluster interconnects=<private
IP address node1>' scope=spfile sid='<SID1>' 
alter system set cluster interconnects =
'<private IP address node2>' scope=spfile 
sid='<SID2>'
```
- d Cree estas entradas para cada nodo del clúster.
- e Reinicie la base de datos en todos los nodos; para ello, escriba los comandos siguientes:

srvctl stop database -d <dbname> sryctl start database -d <dbname>

f Abra el archivo

/opt/oracle/admin/<dbname>/bdump/alert\_<SID>.log y verifique que las direcciones IP privadas se utilicen para todas las instancias.

#### <span id="page-129-0"></span>La instancia de la base de datos RAC 11.1.0.7 se bloquea cuando hay 1 000 conexiones de usuario simultáneas

La instancia de la base de datos Oracle RAC 11.1.0.7 se bloquea cuando el número de conexiones de usuarios simultáneas llega a 1 000.

Para corregir el problema, realice los pasos siguientes:

- a Aplique el parche nº 8287931 para CRS 11.1.0.7.
- b Añada la línea siguiente en el archivo /etc/init.d/init.cssd: ULIMIT FILES= "ulimit -n 65536"
- c Añada la línea siguiente en los archivos \$ORACLE\_HOME/bin/ocssd y \$ORA\_CRS\_HOME/bin/ocssd: ulimit -n 65536 4. Modifique /etc/security/limits.conf como se indica a continuación:

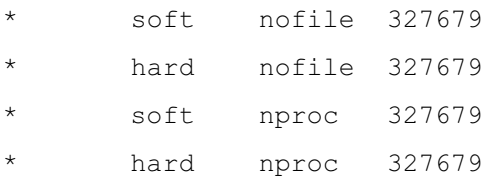

d Reinicie la base de datos y el software de clúster.

#### <span id="page-130-0"></span>ORA-27103 cuando MEMORY\_TARGET > 3 GB con la base de datos 11.1.0.7.0

Cuando se establece el parámetro memory\_target de la base de datos 11.1.0.7.0 en más de 3 GB, la instancia no se puede iniciar y se bloquea con ORA-27103: internal error in the alert log (ORA-27103: error interno en el registro de alerta).

Para resolver este problema, aplique el parche 7272646 disponible en la página web My Oracle Support en metalink.oracle.com. Para obtener más información, consulte la nota nº 743012.1 de Oracle Metalink.

## <span id="page-130-1"></span>Enterprise Manager

#### <span id="page-130-2"></span>El agente de Enterprise Manager falla.

Enterprise Manager falla cuando el repositorio de Enterprise Manager no está ocupado.

Escriba lo siguiente para volver a crear el archivo de configuración y el repositorio para la consola de base de datos:

emca -config dbcontrol db repos recreate

Para obtener instrucciones detalladas, consulte la nota nº 330976.1 de Oracle Metalink.

## <span id="page-130-3"></span>Oracle Clustered File System2 (OCFS2)

#### <span id="page-130-4"></span>El sistema se bloquea al montar o desmontar particiones OCFS.

Este problema se produce cuando las particiones de OCFS se desmontan de dos nodos exactamente al mismo tiempo.

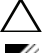

#### $\bigwedge$  PRECAUCIÓN: No reinicie más de un sistema a la vez.

 $\mathscr U$  NOTA: No se recomienda reiniciar la red en un nodo vivo. Al intentar reiniciar el servicio de red desde cualquier nodo vivo del clúster, el nodo se bloquea de manera indefinida. Este comportamiento está previsto para OCFS2.

# <span id="page-131-0"></span> $\mathbf{A}$

#### <span id="page-131-1"></span>Problema de creación de discos ASM con EMC $^{\circledR}$  PowerPath $^{\circledR}$

Este problema se produce cuando EMC PowerPath versión 5.0.1-5.3 no admite las llamadas de E/S que realiza oracleasm. El comando oracleasm createdisk falla con el error:

```
marking disk "/dev/emcpowera11" as an ASM disk: 
asmtool: Device "/dev/emcpowera11" is not a partition 
[FAILED].
```
Para resolver el problema, realice los pasos siguientes:

1 Lleve a cabo la operación "/etc/init.d/oracleasm createdisk" mediante el comando "asmtool":

```
/usr/sbin/asmtool -C -l /dev/oracleasm -n <volume 
name> -s /dev/<emc device> -a force=yes
```
El comando muestra lo siguiente:

```
asmtool: Device "/dev/<emc device>" is not a 
partitionasmtool: Continue anyway (asmtool: 
El dispositivo "/dev/<emc device>" no es una 
particiónasmtool: Continuar de todos modos).
```
- 2 Los permisos del volumen que se encuentra en /dev/oracleasm/disks/ serán "root:root". Reinicie el sistema para corregirlo.
- 3 Ahora, se puede seguir utilizando el dispositivo con normalidad con el nombre de dispositivo PowerPath.

Para obtener instrucciones detalladas, consulte la nota nº 469163.1 de Oracle Metalink en la página web My Oracle Support en metalink.oracle.com.

## <span id="page-132-0"></span>Network Configuration Assistant (NETCA)

#### <span id="page-132-1"></span>NETCA falla, lo cual produce errores de creación de base de datos.

NETCA falla porque la red pública, el nombre de host o la dirección IP virtual no aparecen en el archivo /etc/hosts.equiv.

Antes de iniciar NETCA, asegúrese de que se ha asignado un nombre de host a la red pública y de que las direcciones IP pública y virtual aparecen en el archivo /etc/hosts.equiv.

#### <span id="page-132-2"></span>NETCA no puede configurar nodos remotos, o bien se obtiene un error de validación de dispositivo sin formato al ejecutar el DBCA.

Este problema se produce cuando el archivo /etc/hosts.equiv no existe o no incluye las direcciones IP pública o virtual asignadas.

Verifique que el archivo /etc/hosts.equiv de cada nodo contiene las direcciones IP pública y virtual correctas. Pruebe a ejecutar el comando rsh en otros nombres públicos y direcciones VIP como usuario oracle.

## <span id="page-132-3"></span>Cluster Ready Services (CRS)

#### <span id="page-132-4"></span>Mensajes de inicio/cierre de sesión frecuentes en /var/log/messages.

Este problema se ha identificado y verificado en el error 5679560 de Oracle. Visite la página web My Oracle Support en metalink.oracle.com.

Aplique el parche 5679560 disponible en la página web My Oracle Support (metalink.oracle.com).

#### <span id="page-132-5"></span>CRS falla antes de tiempo cuando intenta iniciarse.

Consulte el error 4698419 de Oracle. Visite la página web My Oracle Support en metalink.oracle.com.

Aplique el parche 4698419 disponible en la página web My Oracle Support en metalink.oracle.com.

#### <span id="page-133-0"></span>El procedimiento de instalación del software de clúster Oracle falla.

La instalación del software de clúster Oracle falla porque los nombres de dispositivo EMC® PowerPath® no son uniformes en los nodos.

Antes de instalar el software de clúster Oracle, reinicie PowerPath y asegúrese de que los nombres de dispositivo PowerPath son uniformes en los nodos.

#### <span id="page-133-1"></span>CRS no puede iniciarse cuando se reinician los nodos o después de escribir /etc/ini.d/init.crs start.

CRS no se puede iniciar cuando el daemon CSS de Cluster Ready Services no puede escribir en el disco de quórum.

Intente volver a iniciar el servicio reiniciando el nodo o escribiendo: root.sh from /crs/oracle/product/11.1.0/crs/

Verifique que cada nodo pueda acceder al disco de quórum y que el usuario root pueda escribir en dicho disco.

Compruebe la última línea del archivo \$ORA\_CRS\_HOME/css/log/ocssd.log.

 $Si$  ve:

```
clssnmvWriteBlocks: Failed to flush writes to 
(votingdisk), verifique lo siguiente:
```
- El archivo /etc/hosts de cada nodo contiene las direcciones IP correctas de todos los nombres de host de los nodos, incluidas las direcciones IP virtuales.
- Puede ejecutar el comando ping en los nombres de host públicos y privados.
- El archivo del registro de clúster Oracle (OCR) y el disco de votación están disponibles para escritura.

#### <span id="page-134-0"></span>Cuando se ejecuta root.sh, CRS no puede iniciarse.

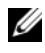

**NOTA:** Asegúrese de que ha definido todos los nombres de nodo públicos y privados y de que puede ejecutar el comando ping en los nombres de nodo.

Intente volver a iniciar el servicio reiniciando el nodo o ejecutando root.sh desde /crs/oracle/product/11.1.0/crs/ tras haber corregido los problemas de red.

La siguiente es una lista de problemas que pueden producir un error de CRS:

- No se puede acceder al archivo OCR ni al disco de votación. Corrija el problema de E/S e intente volver a iniciar el servicio reiniciando
- el nodo o ejecutando root.sh desde /crs/oracle/product/11.1.0/crs/. • El archivo OCR y el disco de votación no se han borrado, y contienen información obsoleta.

Borre los discos OCR y de votación para suprimir la información obsoleta.

Esto puede hacerlo en RHEL4 escribiendo las siguientes líneas:

```
dd if=/dev/zero of=/dev/raw/ocr.dbf
```

```
dd if=/dev/zero of=/dev/raw/votingdisk
```
Intente volver a iniciar el servicio reiniciando el nodo o ejecutando root.sh desde /crs/oracle/product/11.1.0/crs/.

- El usuario Oracle no tiene permisos para /var/tmp (concretamente, /var/tmp/.oracle).
	- a Haga que el usuario Oracle sea el propietario de /var/tmp/.oracle; para ello, escriba el comando siguiente:

chown oracle.oinstall /var/tmp/.oracle

b Intente volver a iniciar el servicio reiniciando el nodo o ejecutando root.sh desde: /crs/oracle/product/11.1.0/crs/.

Si todos los demás pasos para solucionar los problemas de CRS fallan, realice lo siguiente:

a Habilite la depuración de errores añadiendo la línea siguiente

```
a root.sh:
set -x
```
- **b** Intente volver a iniciar el servicio ejecutando root.sh desde: /crs/oracle/product/11.1.0/crs/
- c Consulte los archivos de registro en los directorios siguientes para diagnosticar el problema:

\$ORA\_CRS\_HOME/crs/log \$ORA\_CRS\_HOME/crs/init \$ORA\_CRS\_HOME/css/log \$ORA\_CRS\_HOME/css/init \$ORA\_CRS\_HOME/evm/log \$ORA\_CRS\_HOME/evm/init \$ORA\_CRS\_HOME/srvm/log

- d Compruebe /var/log/messages para ver si hay mensajes de error relacionados con las secuencias de comandos de inicialización del CRS.
- e Capture todos los archivos de registro para realizar el diagnóstico.

#### <span id="page-136-0"></span>El nodo se reinicia constantemente

El nodo se reinicia constantemente cuando no tiene acceso al disco de quórum en el almacenamiento compartido.

Realice los pasos siguientes:

a Inicie Linux en modo de un solo usuario y escriba el siguiente comando:

/etc/init.d/init.crs disable

- b Verifique que el disco de quórum está disponible y que la interconexión privada está activa.
- c Reinicie y escriba: /etc/init.d/init.crs enable

La interconexión privada está fuera de servicio.

- a Inicie Linux en modo de un solo usuario.
- **b** Introduzca el comando siguiente:

/etc/init.d/init.crs disable

- c Compruebe que el nodo puede ejecutar el comando ping para la interconexión privada en los nodos restantes del clúster.
- d Introduzca el comando siguiente:

/etc/init.d/init.crs enable

Reinicie el sistema. En algunos casos, la red tarda hasta 30 segundos en poder ejecutar el comando ping en los nodos restantes del clúster tras el reinicio. En tal caso, añada la línea siguiente al principio del archivo /etc/inet.d/init.crs y reinicie el sistema: /bin/sleep 30.

## <span id="page-137-0"></span>Database Configuration Assistant (DBCA)

#### <span id="page-137-1"></span>No se obtiene ninguna respuesta al hacer clic en OK (Aceptar) en la ventana DBCA Summary (Resumen de DBCA).

Se trata de un problema de sincronización de Java Runtime Environment.

Haga clic de nuevo en OK (Aceptar). Si sigue sin haber respuesta, reinicie la instalación del software DBCA.

## <span id="page-137-2"></span>Varios

#### <span id="page-137-3"></span>Aparecen mensajes de error *dd* al instalar el software mediante el CD 1 de implantación de Dell.

Este problema se produce cuando se utiliza una copia del CD de Enterprise Linux. Utilice siempre el CD original.

Cuando grabe imágenes de CD (ISO), utilice las opciones adecuadas, por ejemplo -dao si utiliza el comando cdrecord.

#### <span id="page-137-4"></span>Cuando se conecta a la base de datos como un usuario que no es oracle, aparecen los mensajes de error ORA01034: ORACLE not available (ORA01034: ORACLE no está disponible) y Linux Error 13: Permission denied (Error de Linux 13: permiso denegado).

Este problema se produce cuando no se han establecido los permisos necesarios en el nodo remoto.

En todos los nodos remotos, como usuario root, escriba: chmod 6751 \$ORACLE\_HOME

## <span id="page-138-0"></span>Instalación

#### <span id="page-138-1"></span>El software Oracle no se instala correctamente en los nodos.

Este problema se produce cuando los relojes del sistema de los nodos no son idénticos.

Realice uno de los procedimientos siguientes:

- Asegúrese de que el reloj del sistema en el nodo de instalación del software Oracle tiene una hora posterior a la de los demás nodos.
- Configure uno de los nodos como servidor NTP para sincronizar los demás nodos del clúster.

#### <span id="page-138-2"></span>Cuando se ejecuta root.sh, la utilidad no puede formatear el disco OCR.

Este problema está documentado en el error 4679769 de la página web My Oracle.

Descargue y aplique el parche 4679769 de Oracle, disponible en la página web My Oracle Support en metalink.oracle.com.

## <span id="page-138-3"></span>Funciones de red

#### <span id="page-138-4"></span>La comprobación de verificación del clúster falla.

Este problema se produce cuando la dirección IP de red pública no es enrutable, por ejemplo: 192.168.xxx.xxx

Asigne una dirección IP pública enrutable válida.

## <span id="page-139-0"></span>Sistema de almacenamiento Fibre Channel

#### <span id="page-139-1"></span>Aparecen errores de E/S y avisos cuando se carga el módulo controlador HBA Fibre Channel.

Debe actualizar el controlador HBA, el BIOS o el firmware.

Consulte la lista de soluciones disponibles (SDL) en la página web de configuraciones probadas y validadas por Dell|Oracle dell.com/oracle para ver las versiones admitidas. Actualice el controlador, el BIOS o el firmware según convenga para los HBA Fibre Channel.

## <span id="page-139-2"></span>Sistema operativo

#### <span id="page-139-3"></span>Cuando se añade un nuevo dispositivo periférico al sistema Dell PowerEdge™, el sistema operativo no reconoce el dispositivo.

El problema se produce cuando Kudzu está deshabilitado.

Ejecute Kudzu manualmente después de añadir el nuevo periférico al sistema.

3

# <span id="page-140-0"></span>Parches recomendados y parches de seguridad de Oracle®

En esta sección se proporciona información sobre los parches recomendados y las actualizaciones de parches de seguridad de Oracle® recomendadas.

## <span id="page-140-1"></span>Actualizaciones críticas de parches

Oracle publica actualizaciones críticas de parches (CPU) trimestrales para resolver las posibles vulnerabilidades de seguridad de los productos Oracle. Es necesario que estos parches CPU se apliquen a los sistemas de producción. Actualmente, las CPU más recientes para la plataforma Linux<sup>®</sup> x86 64 son:

- Oracle 11g R1 11.1.0.7: parche CPU 8290478
- Oracle 10g R2 11.2.0.4: parche CPU 8290506

## <span id="page-141-0"></span>Parches recomendados

Dell recomienda aplicar los patchsets de base de datos recomendados por Oracle para la plataforma Linux x86\_64. Para conocer los parches más recientes recomendados por Oracle, consulte la nota nº 756671.1 de Metalink en la página web My Oracle Support en metalink.oracle.com.

A continuación se indican los parches actuales recomendados por Oracle:

- Oracle 11g R1 11.1.0.7 en Linux x86\_64:
	- Paquete nº 1 de parches genéricos recomendados 11.1.0.7, parche 8362693
	- Paquete nº 1 de parches recomendados para CRS 11.1.0.7, parche 8287931
	- Parche 7272646 de solución de problemas de 11.1.0.7.0 para resolver el error ORA-27103 al utilizar memory\_target > 3 GB
- Oracle 10g R2 10.2.0.4 en Linux x86\_64:
	- Parche nº 1 recomendado para servicios 10.2.0.4, parche 8373286
	- Paquete nº 4 de parches genéricos recomendados 10.2.0.4, parche 8362683
	- Paquete nº 3 de parches recomendados para RAC 10.2.0.4, parche 8344348
	- Recomendado en Linux: RAC ORA-27506/tiempo de espera de envío IPC, parche 6079224
	- Paquete nº 3 de parches recomendados para CRS 10.2.0.4, parche 7715304